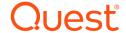

## Quest® InTrust 11.3.2

## **Release Notes**

September 2018

These release notes provide information about the Quest® InTrust release.

## About this release

Quest® InTrust 11.3.2 delivers an enterprise-scale event log management solution for multi-location heterogeneous environments.

## **New features**

New features in InTrust 11.3.2:

- PowerShell-Based Real-Time Response Actions Real-time monitoring rule response actions of the "Execute Script" type now support PowerShell scripts.
- PDF Format Subsumes Multiple Formats for Repository Viewer Output From this version on, InTrust no longer supports the MHT, Word, PowerPoint and XML formats for scheduled Repository Viewer reports and export of results from Repository Viewer. The PDF format is offered instead. Your existing scheduled reports will continue to be delivered in these formats until you edit the scheduled reporting settings.
- Different Distribution Method for Knowledge Pack for Excel InTrust Knowledge Pack for Excel is not provided as part of the InTrust distribution package anymore. It is now available on request from Quest Support.
- Support for Ubuntu Linux The following Ubuntu Linux versions can now be audited and monitored: 18.04 LTS, 16.04 LTS and 14.04 LTS.

• Support for Debian GNU/Linux 9

Debian GNU/Linux 9 can now be audited and monitored.

• Better support for various Exchange configurations

Due to improved handling of log paths and auditing options, InTrust can now gather logs from Exchange servers regardless of the Exchange server roles configured for them. Importantly, Edge Transport servers are now fully supported.

#### See also:

- Enhancements
- · Resolved issues

# **Enhancements**

### Table 1: Enhancements in InTrust 11.3.2

| Enhancement                                                                                                    | Issue ID           |
|----------------------------------------------------------------------------------------------------|--------------------|
| The number of file open operations during indexed repository searches has been reduced significantly. This increases repository search performance. The speedup is most noticeable in searches that return few results; in some cases such searches run twice as fast as before.                                                                | IN-900             |
| Syslog events collected from Unix hosts are now more compact in repositories, because redundant data is not stored anymore. The optimized Syslog event data takes four to ten times less space than before.                                                                                                    | IN-901             |
| InTrust Deployment Manager user experience has been improved:                                                                                                    | IN-1161            |
| <ul> <li>When you work with large collections containing thousands of computers, memory<br/>consumption is 30 percent less than before.</li> </ul>                                                                                                    |                    |
| <ul> <li>Memory consumption remains consistent throughout the InTrust Deployment Manager<br/>session, which was not always the case previously.</li> </ul>                                                                                                    |                    |
| The sets of event fields for the Windows Security log and InTrust Server log have been extended to make event records clearer. For details, see the Changes to Event Fields topic.                                                                                                    | IN-1454<br>IN-1499 |
| All SSRS reports in the Windows Report Pack can now handle events from Windows Server 2016 and from prior Windows versions equally well.                                                                                                    | IN-2573            |
| For convenience and better visibility, all real-time monitoring rules for attack prevention have been moved to a dedicated "Advanced Threat Protection" rule group. The bindings of those rules to real-time monitoring policies did not change.                                                                                                | IN-2524            |
| The set of attributes for filtering objects in sites and gathering policies has been updated to better match the versions of Windows supported by InTrust. There are now appropriately named attributes for all supported Windows versions, and older Windows versions are now specified by the Legacy Windows (agentless gathering) attribute. | IN-1684            |
| Repository search query processing has been improved to make some previously unsupported search terms work on indexed data. Relevant results are now returned for individual parts of strings containing ampersands, such as "smith&sons". Search terms like "smith" and "sons" didn't                                                          | IN-2605            |

| Enhancement                                                                                                    | Issue ID |
|----------------------------------------------------------------------------------------------------|----------|
| return such results before.                                                                                                    |          |
| InTrust now distinguishes if Syslog events from Linux were generated through the use of <b>sudo</b> . To search for such activity in Repository Vlewer, make sure that the <b>Source</b> field is "sudo" and the <b>What</b> fields contains "Permission Request". | IN-2410  |
| On Linux hosts, InTrust agents now set up Syslog auditing and real-time monitoring automatically. No manual Syslog-related configuration is required on Linux anymore.                                                                                             | IN-2513  |

## **Resolved** issues

The following is a list of issues addressed in this release.

#### Table 2: Resolved issues

| Resolved Issue                                                                                                    | Issue ID          |
|----------------------------------------------------------------------------------------------------|-------------------|
| The following real-time monitoring rules don't trigger alerts on Debian GNU/Linux hosts:                                                                                                    | IN-1739           |
| SU administrative activity                                                                                                    | IN-1777           |
| Succeeded 'su' command after failed attempts                                                                                                    |                   |
| Succeeded 'su root' after failed attempts                                                                                                    |                   |
| The format of the dates and times displayed in Repository Viewer is not consistent with the system date and time format settings on the computer where Repository Viewer is running.                                                   | IN-1250           |
| When InTrust captures Syslog messages, if the timestamp of a message doesn't contain the year, InTrust may supply the year value incorrectly, so that the event appears to occur in the future.                                        | IN-1766           |
| When hot repository index files are merged together, if a file becomes corrupted, InTrust Server crashes without any error messages. This is an extremely rare situation.                                                              | IN-1769           |
| Repository cleanup operations use an excessive number of disk accesses. As a result, cleanup takes a very long time. This behavior can also be interpreted as an attempted attack, and InTrust can be denied access to the repository. | IN-1916           |
| During InTrust upgrade, the installer fails to update information about known named event fields in the configuration database. As a result, an incomplete set of named event fields may be in use after the upgrade.                  | IN-2300           |
| Repository indexing uses an excessive number of disk accesses. This behavior can be interpreted as an attempted attack, and InTrust can be denied access to the repository.                                                            | IN-1272           |
| The predefined custom filters for real-time monitoring rules don't work for events from Windows Server 2016 unless you edit the OS version matching condition in those filters.                                                        | IN-1740           |
| When multiple repository searches are performed simultaneously, some of them can fail with the following error: "The indexing server is busy. Please try again later".                                                                 | 584592<br>IN-1923 |

## **Known issues**

The following is a list of issues, including those attributed to third-party products, known to exist at the time of release.

Table 3: Installation known issues

| Known Issue                                                                                                    | Issue ID            |
|----------------------------------------------------------------------------------------------------|---------------------|
| If you install InTrust Deployment Manager on a running InTrust server, a restart of the Quest InTrust Server and Quest InTrust Real-Time Monitoring Server services is required. The restart causes some downtime in InTrust operations performed by that server.                                                                                                    | IN-10472            |
| If you are installing InTrust on a SQL server and updating SQL Server Native Client through the InTrust setup suite in the process, this causes the locally installed SQL Server service to restart automatically.  To avoid this, update the client to the required version before you set up InTrust.                                                                                                    | 733727              |
|                                                                                                    | 0440440             |
| You will have to log off and log on again once you have installed InTrust Manager to a location other than default. Otherwise, the InTrust Manager shortcut will not work.                                                                                                    | 0112449             |
| If you have used the Add/Remove Programs dialog to uninstall InTrust, you will get the Modify/Repair/Remove dialog next time you launch InTrust setup from the CD. Click Remove and wait until setup finishes, then run setup again.                                                                                                    | 0112184             |
| You may get the following error while trying to install InTrust:                                                                                                    | 0112303,<br>0112218 |
| Cannot grant the following privileges: Back up files and directories Log on as a service to <account_name> Your Group Policy settings may be preventing setup from granting the privileges specified.</account_name>                                                                                                    | 0112216             |
| There must exist a Group Policy that controls the assignment of the specified privilege(s) in your environment. In Trust setup can neither override it nor check if the account inherits the required privilege(s) from a security group the policy applies to. Make sure the policy grants the specified privilege(s) to In Trust service account, either directly or through its membership in a security group, and click the Ignore button in the error dialog to proceed with the installation. |                     |
| InTrust Monitoring Console and Quest Knowledge Portal cannot be installed into a Virtual Directory with special characters (like !#\$%^&()_+ ][]{;,-=`~) in the name.                                                                                                    | 0117312             |
| If you receive the following error while upgrading an InTrust Server:                                                                                                    | 0122748             |
| Error Code: 1603 Fatal error during installation.                                                                                                    |                     |
| First of all, check if all of the InTrust Server services have been stopped. Most often, it is Quest InTrust Real-Time Monitoring Server service that takes long to stop and causes the setup to fail with this error. If this is the case, quit the setup, make sure all of the Quest InTrust services have stopped and run the setup again.                                                                                                    |                     |
| If you receive the following error at InTrust setup:                                                                                                    | 0122347,            |
| Cannot configure default Audit Database. Error code: 0x80004005. Property value is invalid. Make sure the value is typed correctly. Unspecified error Multiple-step OLE DB operation generated errors. Check each OLE DB status value, if available. No work was done. Property value is invalid. Make sure the value is typed correctly.                                                                                                    | 54080               |
| Check if you have specified a database with a name that starts with a numeric character (0-9) as either Audit or Alert database. The names of all InTrust Audit and Alert databases must start with an alphabetic character (a-z, A-Z).                                                                                                    |                     |
| On the Select Features step, InTrust setup wizard displays the required disk space only for the features you select in the tree. There are, however, some features required by those listed in the                                                                                                    | 0112182,<br>0112212 |

Issue ID Known Issue tree but not shown there because they are not user-selectable. Those 'hidden' features affect disk space requirements too. Click the Disk Cost button to see the more accurate numbers for required disk space calculated with regards to the features not displayed in the tree. When InTrust installation fails and is rolled back, some registry keys it has created are not 0112227 removed. This is controlled by the Microsoft Installer and cannot be handled from the InTrust setup code. 0152107 When you are running the configdb.sql SQL script on a pre-created InTrust configuration database to provide for not giving InTrust service account the database owner right for it, you may receive warnings like the following: Cannot add rows to sysdepends for the current stored procedure because it depends on the missing object 'dbo.ITRTProcessingRule change'. These warnings may be ignored since they do not indicate of any problems that may affect the future InTrust operation. Don't specify any existing Quest Active Roles Server database as the InTrust configuration 0153990 database, since these two products have incompatible requirements to the system configurations of their databases. Components and configuration objects added to an existing InTrust installation by installing an 0153504 individual Knowledge Pack cannot be consistently removed from InTrust by deselecting the related nodes on the 'Select Features' step of the Installation Wizard. 0156239 When you install InTrust or upgrade it from an earlier version, you may receive the following error message: Error 1335. The cabinet file '<cab file name>' required for this installation is corrupt and cannot be used. This could indicate a network error, an error reading from the CD-ROM, or a problem with this package. One of the recommendations you can find in the Microsoft KB article 314810 must help you resolve this problem. The article describes a similar problem with MS Office installation and the resolutions it provides has proved to work for InTrust installation. If you have individual InTrust components installed on a computer to a non-default path, be sure 0184325 to not use the InTrust Suite setup to add other InTrust components to that machine. Install additional InTrust components by running their individual setup (.MSI) packages from the product DVD instead. This will let you avoid problems at both installation and uninstallation of those components in the future. When you change the installation path for the InTrust Server node of the feature tree (on the 0190311 Select Features step of the Quest InTrust Setup wizard), installation paths for features down the tree is changed accordingly so that individual InTrust components are installed to subfolders of the folder you specify for InTrust Server. Note that this, however, does not apply to Quest Knowledge Portal, which does not inherit its installation path from the InTrust Server component and requires that you explicitly change the installation path if you need that. It is recommended that you install the same set of InTrust components on all InTrust Servers in an 0149166 InTrust Organization. Otherwise, you may have problems, for example, when switching the server that runs a task. 41900 When you install a report pack and the SQL Server hosting its target database does not have SQL Server Agent running, you may receive the following warning, sometimes followed by an error

dialog with the same text:

Cannot upload report pack: For Temporary Tables Clean-Up job schedule to be applied, make sure that: 1. Authentication method for database access uses the explicitly specified credentials which are stored in the data source (either SQL Server authentication, or Windows authentication). If Integrated Windows authentication i...

When you click **OK** in this dialog, another error message may be displayed asking you if you want to continue with the setup. Click **No** and wait for the setup application to prompt you with the options to Retry, Ignore or Abort the installation. When prompted, select **Retry**. From this point on, the installation of the report pack is expected to run smoothly.

You may receive the following error messages when you install the Knowledge Pack for Microsoft Audit Collection Services (ACS KP) from the command line:

60118

- Error: 0x80040154. Cannot install ACI packages. Reason: Class not registered.
- Error: 0x80070005. Cannot install ADC predefined objects. Reason: Error while performing the following action: Enumerating collection. Reason: Access is denied.

This is not expected to happen again if you click **OK** in each error dialog window, let the installation process exit and run the knowledge pack installation command one more time.

You may receive the following misleading error message when installing an additional Knowledge Pack into an existing InTrust organization:

72729

Error:  $0 \times 80004005$ . Cannot configure default Audit Database. Reason: Data source name not found and no default driver specified.

This error is not expected to cause any real problem with a Knowledge Pack installation. If you see it, click **OK** in the error message and let the installation finish. No troubleshooting is required unless you see more errors during the installation or find the Knowledge Pack not working properly when installation is finished.

InTrust suite installation program cannot automatically discover an Exchange Server in domain trusted by the domain the InTrust Server computer is a part of.

81962

When you use the default InTrust setup, the installation program does not prompt you for the Communication Port number. If you use the extended InTrust setup to complement a default deployment, you are prompted for the Communication Port value but the setting you make is not applied to the InTrust installation. In this installation scenario, edit this registry value to change the Communication port number after InTrust is installed, if needed:

83259

[HKEY\_LOCAL\_MACHINE]\SOFTWARE\Aelita\ADC\RpcServer\Endpoints\1

[HKEY\_LOCAL\_MACHINE]\SOFTWARE\Wow6432Node\Aelita\ADC\RpcServer\Endpoints\1 STRING: Endpoint="8340"

It is not recommended to create InTrust configuration database with "." symbol in its name (for example: InTrust\_10.6\_ConfigDB), though it will be created, such database is unusable and you will receive the error like:

83628

Invalid database name supplied.

Sometimes uninstalling an InTrust component can cause miscellaneous problems for another

85489,

| Known issue                                                                                                    | issue iD |
|----------------------------------------------------------------------------------------------------|----------|
| InTrust component on the same computer. If this happens, open the Programs and Features facility in the Control Panel and perform a <b>Repair</b> operation for the component that is not working properly.                                                                                                    | 85552    |
| The "InTrust Monitoring Console" feature cannot be installed if the ASP record is corrupted. If this happens, reinstall the ASP Windows feature (Internet Information Services   World Wide Web Services   Application Development Features   ASP in the Windows Features facility) by removing it and adding it again. | 85694    |

### Table 4: Upgrade known issues

Known leave

Known Issue ID

If you have performed an upgrade from version 11.3.1 or earlier without deleting the "Redhat Linux IN-3264 Syslog" data source (as recommended in the Upgrade Guide), then you will still have the old version of this data source after the upgrade. To update the data source in this situation, take the following steps:

- 1. In InTrust Manager, make a backup copy of the "Redhat Linux Syslog" data source.
- 2. Delete the original data source.
- 3. Apply your changes by clicking the Commit button.
- 4. Close InTrust Manager.
- 5. Locate the Linux Knowledge Pack setup package **LINUX\_KP.\*.\*.\*.msi** in the **InTrust\Server** folder in your InTrust distribution and launch it and select Repair mode.

After the installation, the up-to-date version of the data source will be available.

In the course of an upgrade, you may get the following error messages during repository indexing and searching:

Unknown field <field\_name> referenced in log knowledge base as source of value.

This is caused by differences in log knowledge base definitions between the old and new InTrust versions. The problem should go away as soon as all InTrust components have been upgraded—not just InTrust Server, but also Repository Viewer and others.

When you upgrade an existing installation of InTrust under an account that doesn't have DBO access rights to the InTrust configuration database, you may receive the following error message:

0156311

Icous ID

Cannot uninstall CI packages. Error code: 0x80004005. Cannot parse ADCClassInventory query. Error of opening file.

Click **OK** and continue. This error does not affect the results of the upgrade.

At an upgrade of an InTrust Server in a multiserver InTrust organization, you may receive a misleading error message:

55161

You are about to remove an InTrust server from an InTrust organization. Any jobs configured to run on this server must be manually transferred to another live server in the same organization.

It is safe to ignore this error. Click **OK** and continue upgrading.

You may receive the following error when you attempt to upgrade Quest Knowledge Portal (QKP) as a part of your InTrust upgrade process:

70709

The installer has insufficient privileges to access this directory: C:\Program Files\Quest Software\Knowledge Portal. The installation cannot continue. Log on as administrator or contact your system administrator.

To work around this error, click **OK** in the error message box, let the upgrade run to the end and repeat the upgrade of QKP.

Table 5: General known issues

| Known Issue                                                                                                    | Issue ID            |
|----------------------------------------------------------------------------------------------------|---------------------|
| When you create a repository, specifying a local path for it is not prevented, even though InTrust does not support locally-hosted repositories.                                                                                                    | 616837              |
| Two InTrust servers cannot concurrently process each other using agents.                                                                                                    | 0115565             |
| You may not be able to log on interactively to a computer where InTrust server is installed, if the InTrust configuration database went offline while restarting the computer. Wait until the database goes back online or for about 5 minutes, then try logging on again.                                                                                                    | 0115564             |
| Don't delete the Default configuration objects (Default databases, repositories, operators, etc.) even if you never use them in InTrust sites, policies etc. Other predefined objects may have references to the Default objects by default, which may result in hard-to-find errors if referenced objects no longer exist in your InTrust configuration database. Note that the deleted predefined configuration objects are not recreated at InTrust upgrades or reinstallations, some of them causing errors at the setup phase if missing from the configuration database.  The recommended practice is to keep default configuration objects as templates for the custom ones you create for the routine use. | 0122083,<br>0122368 |
| If two operator records with the same computer name exist in the InTrust configuration and both are specified as operators to notify, then two NET SEND notifications are sent to that one computer.                                                                                                    | 0112241             |
| When you restart InTrust services on an InTrust Server serving a large number of agents, real-time monitoring and gathering may require a few minutes to start working again after the services are started.                                                                                                    | 0114831             |
| If notification is configured so that email is sent to an operator that represents a group and sending fails for one of the group members (for example, due to an invalid email address), then it also fails for all other members of the group.  This issue does not occur if all selected operators represent individual users; in this case, sending failure for an operator does not affect other operators.                                                                                                    | 0151967             |
| When the system time is set back on an InTrust Server computer or on a computer with InTrust agent running, InTrust agent-server operation may become unstable or even broken. It is recommended to restart InTrust services (either Quest InTrust Server or Quest InTrust Agent) on the computer after setting the system time back on it. Automatic time adjustment for daylight savings does not produce this effect on InTrust and does not require restarting any InTrust                                                                                                    | 0145993             |

services.

The following error message logged to the session results of an InTrust task may indicate of a frequent changes in the system time on the InTrust Server computer:

0155892

Error: 0x80040e2f Cannot initialize the required component. Cannot initialize session. Sessions Error- The statement has been terminated. Sql State: 01000 Native Error Code: 3621 Violation of PRIMARY KEY constraint 'PK\_ITGSessionsInfo'. Cannot insert duplicate key in object 'dbo.ITGSessionInfo'. Sql State: 23000 Native Error Code: 2627 , !! IDispatch error #3119

This may be happening because of some problems with hardware or operating system, frequent time synchronizations with multiple hosts on the network or some other reason.

If an InTrust site includes an AD site that has subnets misconfigured, InTrust may try processing, when monitoring or gathering from this InTrust site, a lot of unrelated computers or even all computers in the Domain(s) that the AD site spans.

0130865

You may be confused with events you may find in the InTrust event log on the InTrust Server computer stating that a job has completed with error and providing an error code without any error description. These events don't signal of any problem and may be ignored. They are logged to the InTrust event log in order to have process exit codes for InTrust jobs saved for the purpose of possible troubleshooting.

0155885

When you edit filters in data sources for IIS logs, ISAS logs, DHCP logs and Exchange events, and you want to use filtering by empty string value, specify empty strings. To do it, leave the text box in the **Add/Edit String** dialog box empty and click **OK**.

0146236

If you see a notification job failing consistently with the following error:

80101

Object Name: (InTrust Server) Data Source: Notification Description: Cannot notify the 'Default Notification Operator' operator using the 'mail' notification type. An error has occurred during sending the mail. Error text: An established connection was aborted by the software in your host machine. Function 'recv' failed.

Verify that the SMTP server handling notification messages from InTrust does not require sender authentication.

84428

If you are using Windows 2012 running on an ESXi 5.0, 5.1, or 5.5 host, DO NOT USE e1000e default network adapter. This may lead data corruption may occur when copying data over the network and therefore cause problems with repository indexing. You may see the following errors in the log:

Corruption\IndexingRoot\$\indexes\{00000000-0000-0000-0000000000000000\}\index\{AE})\ could not be merged with the repository index, error code 0x8adc1005' The indexing queue of recent events in repository "\\y12r2\RepsG\20140321\_CalcE5310\_Corruption" exceeded the size limit. Please check the InTrust Server event log for errors, and consider collecting less audit data to this repository and adding more indexing servers.

For more information see the following article:

http://kb.vmware.com/selfservice/microsites/search.do?language=en\_US&cmd=displayKC&externalId=2058692

When the InTrust server is switched during a failover operation, you get the following error in InTrust Deployment Manager and in the InTrust Server event log:

85392

Some required components for working with the data source could not be installed

This message is about the user session tracking component of the InTrust agents. The agents may temporarily stop reporting user session events.

Filtering of site objects by registry value works only with the 32-bit registry view on 64-bit systems.

85545

Automatic cleanup is not implemented for the **%ALLUSERSPROFILE%\Application Data\Quest Software** and **%ALLUSERSPROFILE%\Application Data\Quest** folders. If these folders grow too large, you can safely clear their contents manually.

85686

User session tracking events contain extended information, including the IP address of the agent computer. However, the IP address can vary from event to event as network interfaces are added and removed dynamically. Keep this in mind if you rely on IP addresses when you search for events; otherwise, you may miss important events.

85661

#### Table 6: InTrust Deployment Manager known issues

| Known Issue                                                                                       | Issue ID |
|---------------------------------------------------------------------------------------------------|----------|
| In the <b>Computers not in a collection</b> search folder, the type of some non-Windows computers | 85403    |
| (such as VMware ESXi servers) is erroneously shown as "Workstation".                              |          |

#### Table 7: Syslog message forwarding known issues

| Known Issue                                                                                           | Issue ID |
|----------------------------------------------------------------------------------------------------|----------|
| If the <b>adcrpcs</b> service is restarted on an InTrust server that forwards Syslog messages, it may | 85436    |
| resend duplicates of recent messages.                                                                 |          |

### Table 8: InTrust Manager known issues

| Known Issue                                                                                                    | Issue ID |
|----------------------------------------------------------------------------------------------------|----------|
| Computers added to an InTrust site by their NetBIOS names may be listed under the Agents node in InTrust Manager by their NetBIOS names, not by their FQDNs as might be expected. | 0111184  |
| The lists of available InTrust Servers in an organization may differ depending on whether or not                                                                                  | 0144041  |

InTrust Manager is installed on the same computer as InTrust Server. The RPC Locator service should be enabled on the InTrust Manager computer where InTrust Server is not installed for correct results.

A specific InTrust Server may be also not visible as available for connection with InTrust Manager if it fails to publish itself in Active Directory (AD). This may happen if the Quest InTrust Server service does not have sufficient rights (see the *System Requirements* document for details) to create a Service Connection Point (SCP) in AD. Check events logs, starting with the InTrust log, on the InTrust Manager and InTrust Server machines for events looking related to possible problem with the RPC Locator service and creating an SCP in AD, respectively.

Besides, if you know that a specific InTrust Server is available, you can connect to it by specifying it manually, whether or not it is on the list.

If an InTrust task has the starting date in its schedule set to some day before the date when the system switches to the daylight-saving time, it will begin starting one hour later than the start time specified in its schedule when the system switches to DST. A task with its starting date in the DST period starts one hour earlier than specified in the properties of its schedule when the system switches to the standard time. When the time is adjusted back, the actual local time the task starts at will match its start time specified in its schedule again.

0154835

You may receive the following error:

0185734

Internet Explorer Script Error: 'm\_idBaloon.style' is null or not an object when you have the Quick Start node selected in the left pane and click the right pane. You must be

when you have the Quick Start node selected in the left pane and click the right pane. You must be clicking there too early. Wait for the content of the right pane to be fully loaded before you click it.

Quick Start will fail to generate reports you specify if InTrust is configured to use SRS running on a computer different than SQL Server machine hosting the InTrust database(s) you are trying to report on, and Windows authentication is used to connect to Reporting Services.

0177740

The following error message will be received:

Login failed for NT AUTHORITY\Anonymous Logon.

When you edit settings of an existing consolidation job and change the source repository, InTrust Manager doesn't prompt you for a new set of repository objects to be copied. Make sure to review the objects selected for processing in the new repository.

41513

When InTrust is running in the Object Level security mode, the InTrust Manager snap-in may crash at an attempt to run Quick Start wizard under an account that does not have the **Modify** permission on either the **Sites** or **Gathering** node, or neither.

48615

Table 9: Workflow and session known issues

The If the task is still running, stop it at this time option in the task's Advanced Schedule Options dialog box does not work. Instead, use the Stop the task if it runs for option.

At least 5 minutes must pass between committing a change made to a task and its scheduled start. For example, if you modify a task and commit the configuration at 8:40, then schedule the task to begin no sooner than 8:45. Otherwise, the task will fail to start.

Tasks with identical names may fail. Avoid creating such tasks.

O112240

The Application job may seem to be not responding while the application it launches is running.

Wait until the application is completed.

| Known Issue                                                                                                    | Issue ID |
|----------------------------------------------------------------------------------------------------|----------|
| Do not use UPN-style account names (testuser@test.abc.com).                                                                                                    | 0112049  |
| If InTrust Servers in an Organization are concurrently running too many tasks, you may receive the following error in results of some sessions:                                                                                                    | 0111825  |
| "Components Manager: Failed to find Storage Accessors. Error=0x80004005: Timeout expired. Unspecified error."                                                                                                    |          |
| This happens because each task accesses InTrust Configuration database, and some of them fail to do that because of query timeout expiration. If you cannot reduce the number of task that run concurrently, consider increasing the value of the timeout setting on the SQL Server level using the sp_configure stored procedure. |          |
| When you create an Application job, clicking the Browse button for Working Directory may not work and result in an error message. If this happens, type in the full path to the working directory instead of browsing for it.                                                                                                    | 0120361  |
| A session for an InTrust job of the Windows Scheduled Task type configured to run a scheduled task that fails to start will be logged as successful if the job has the 'Synchronous operation' option disabled.                                                                                                    | 0149467  |
| If a job finishes with an error, its session information may contain the error code without an error description.                                                                                                    | 0155885  |
| An InTrust job of the Windows Scheduled Task type can be configured to run a task scheduled on a computer running Windows Vista or later only if the task meets <i>both</i> of the following requirements:                                                                                                    | 52816    |

- The task is set up with the Windows 2000/XP/2003 compatibility option enabled.
- The task is located in the Task Scheduler Library, and not in its subfolder.

If either condition is not met for a scheduled task on Windows Vista or later, you will not see it in the Select Windows Scheduled Task dialog when you run the New Job Wizard in InTrust Manager.

Table 10: Agent known issues

| Known Issue                                                                                                    | Issue ID |
|----------------------------------------------------------------------------------------------------|----------|
| If an agent consistently fails to start on a Windows machine, and you find the following error in the local Application event log:                                                                                                    | 55548    |
| InTrust agent stopped unexpectedly. Error occurred: An attempt was made to access a socket in a way forbidden by its access permissions. (Win32 error: 10013). or the following error from the agent process is written to syslog on the Unix machine hosting an InTrust agent: InTrust agent stopped unexpectedly. Address already in use (CRuntime error: 98).                                                                                     |          |
| Check if any other active process (application, service, daemon) is configured to listen on the port you are going to use as the InTrust agent communication port on this machine (TCP port 900 by default). If you find some, reconfigure either the agent or the other application/service/daemon to use a different port. To change the communication port setting for InTrust agent, edit the <b>agent.ini</b> file located in the agent folder. |          |
| If an agent has been installed manually, then uninstallation should also be performed manually rather than from InTrust Manager.                                                                                                    | 0111578  |

| Known Issue                                                                                                    | Issue ID |
|----------------------------------------------------------------------------------------------------|----------|
| You may have to uninstall the agents manually, if the InTrust Server to which the agents belonged is uninstalled. To avoid this, uninstall the agents from InTrust Manager prior to removing the server.                                                                                                    | 102815   |
| When agents are used to gather audit data, the following error may occur:                                                                                                    | 0111596  |
| Agent has not yet established connection to the InTrust Server (0x8adc2c09).                                                                                                    |          |
| This situation may occur due to network problems, or when InTrust services have just been restarted, and agents have not communicated to the InTrust Server yet.                                                                                                    |          |
| You may get several agent errors, if there's no free disk space on the computer where the InTrust agent is installed. For example: ADC Error: User not found (0x8adc3207), (0x8adc2c05)                                                                                                    | 0111560  |
| An attempt to manually register an agent on an InTrust server may fail with the following error message:                                                                                                    | 0117194  |
| 'Cannot register agent on the InTrust server <> No connection could be made because the target server actively refused it. <win32 10061="" error="">.'</win32>                                                                                                    |          |
| Check if the Quest InTrust Agent service is running and not stopped on the InTrust server. If the service is stopped, start it and try registering the agent again.                                                                                                    |          |
| Also note that this error is possible if port 900 is closed by a firewall between the agent and the server.                                                                                                    |          |
| Installation of an agent on a computer under an account from a trusted domain may fail with an error message stating that the 'Logon as a service' right cannot be granted to the agent account. This happens if the specific account has never logged on to that computer before. To prevent the problem, log on to the target computer under that account before installing the agent.                           | 0114825  |
| When you are installing an InTrust agent by running the agent installation package (adc_agent*.msi), a Command Prompt window pops up. This window neither requires any input nor indicates of any problem with the agent installation.                                                                                                    | 0135636  |
| If you install an agent on a computer using the .MSI package, then manually uninstall it with the adcscm.nt_intel.exe -uninstall command and try to install it later using the .MSI package again, the agent setup prompts you to repair or remove the agent as if it was still installed. Select the option to Remove the agent, let the setup run to the end, and then run it again to have the agent installed. | 0135745  |
| InTrust agents do not support the ja_JP.SJIS locale on Linux.                                                                                                    | 0148319  |
| If you use InTrust Manager to unregister an InTrust agent residing on a computer that has no connection to the InTrust Server, then you may get errors trying to register the agent again with InTrust Manager after the connection is restored. If this happens, use the agent command with the <b>-add</b> parameter on the target computer.                                                                     | 0149798  |
| If agent recovery takes place on a site for which the <b>Prohibit automatic agent deployment on site computers</b> option is enabled, the InTrust Server log may contain incorrect messages stating that the recovery was successful.                                                                                                    | 0114462  |
| When you are uninstalling an InTrust agent by running the agent installation package (adc_agent*.msi), the <b>File In Use</b> dialog may pop up stating that the Quest InTrust Agent process currently uses the files that require update, and prompting you to either Exit or Ignore or Retry. Agent uninstallation is expected to finish successfully if you select the <b>Ignore</b> option.                    | 54666    |
| When you select a shortcut menu command to uninstall an agent running on a machine in a different AD forest than that the InTrust Server machine belongs to, the agent service may be not uninstalled from its local machine even if you enter proper account credentials when prompted                                                                                                    | 83400    |

and the agent is no longer listed as installed and running in InTrust Manager. You may have to check the presence of the Quest InTrust Agent, Quest InTrust Agent Installer and Quest InTrust User Session Monitoring services on the machine you attempted to uninstall the agent from, and remove the services manually.

You may experience delays with successful agent installation for a collection or site that includes a 83399 large number of computers that are unavailable at the time of this operation.

#### Table 11: Networking known issues

Known Issue Issue ID

InTrust does not support NetBIOS computer aliases.

### Table 12: Real-time event log gathering known issues

| Known Issue                                                                                                    | Issue ID |
|----------------------------------------------------------------------------------------------------|----------|
| When you create a collection in InTrust Deployment Manager, only events logged after the start of real-time gathering will be collected to the target repository of that collection. If you need events logged before that moment to be collected into the same repository, consider using InTrust Manager to collect those events into another repository and run a consolidation job to move those events to the repository you need this data in.                                                                       | 83446    |
| In InTrust Deployment Manager, you may see some computers listed with the "Not installed" status that never changes. If you see this, check if your DNS server has multiple computer name entries for IP addresses matching those of computers with the sticky "Not installed" status, and clean up stale DNS records.                                                                                                    | 82991    |
| If you delete a data source associated with any collection, the number of computers in every collection will be displayed as "0" until InTrust services are restarted on the InTrust Server machine. Computer counters in InTrust Deployment Manager is the only implication of the effect, no other aspect of InTrust operation is affected.                                                                                                    | 83414    |
| If, in a multi-server InTrust organization, you uninstall an agent with no error, but its status is still displayed as "Installed" and further attempts to uninstall it keep failing with the "Cannot uninstall agent" problem, this agent must be a part of collection that is assigned to another InTrust Server (not the server that installed the agent on its computer).                                                                                                    | 83485    |
| If you change the communication port number from its default value during the InTrust installation, InTrust Deployment Manager cannot automatically connect to the local InTrust Server. Use the <b>Connect to</b> menu command to manually select the local server as the one to work with.                                                                                                    | 83413    |
| If you work with InTrust Deployment Manager connected to one InTrust Server in a multi-server InTrust organization and another InTrust Server goes down, collections handled by the failed server will continue looking 'green' to you.                                                                                                    | 83508    |
| Using the same repository for real-time event collection and task-based workflow is discouraged. One of the possible consequences of using it for both methods is that after you start real-time collection from a computer for the first time, no data from that computer will be available to InTrust import and consolidation jobs for the first 24 hours, even though the data will be available in Repository Viewer.  There are other implications as well. Specialize your repositories by type of auditing method. | 84430    |
| If you have multiple collections performing real-time event gathering of the same log from the same                                                                                                    | 85448    |

computer, then you will have duplicate events in the repository and in reports created by Repository Viewer.

If a real-time collection is populated by LDAP query, the resulting set of computers can be different from the set returned by Windows native tools. This is because InTrust and Windows use different attributes for identifying computers by name.

682176

### Table 13: Task-based gathering known issues

| Known Issue                                                                                                    | Issue ID |
|----------------------------------------------------------------------------------------------------|----------|
| If changing IndexManager Server or path to an index of the indexed repository, gathering into this repository may fail with an error like:                                                                                                    | 83596    |
| Failed to insert event to repository. ADC Error: The repository at "\\?\C:\Repository\" has multiple indexes, which is an unsupported configuration. The extra indexes could not be cleared automatically.                                                                                                    |          |
| Events logged for renaming an account in Active Directory collected with a gathering policy based on a data source with the <b>Create agent-side audit log backup</b> option enabled may be stored to the target repository or/and database with the old account name specified instead of its new name. This happens because, due to the current implementation of operations with AD accounts and event logging in Microsoft Windows, this data is not yet available at the moment when the event is written to the agent-side cache.                 | 57888    |
| If at the moment you attempt to gather Microsoft Proxy Server log this log contains event data in different formats, then gathering process will not work correctly.                                                                                                    | 0117156  |
| If you gather IIS/ISA Server text logs with the Time data field disabled for logging, some events may be lost. To avoid event losses, don't disable the Time field in the logging options on IIS/ISA Servers you are going to collect logs from.                                                                                                    | 0117109  |
| If you receive the following error message in the task session results:                                                                                                    | 0152716  |
| The session terminated unexpectedly.                                                                                                    |          |
| while the individual job sessions under this task are marked as successful, check if the system time is synchronized between the InTrust Server and the SQL Server that hosts the InTrust configuration database.                                                                                                    |          |
| Time stamp for events collected with a Data Source of the Custom Text Log type may be displayed incorrectly in InTrust Repository Viewer if these events were logged before the system time adjustment for daylight savings but collected after the time switch. In the Audit database, event time is saved correctly and this problem does not affect in InTrust reports.                                                                                                    | 0154507  |
| When events from the IIS log are collected with the <b>Ignore events older than / before</b> option enabled, a warning about some events having been ignored is not logged to the results of the gathering job session as it is for gathering jobs that collect events from other logs with this option enabled.                                                                                                    | 0155889  |
| If an InTrust Server is included in a site with automatic agent deployment disabled, a message about skipped agent installation is generated for the InTrust Server computer, and no gathering or monitoring policies that apply to the site are applied to it. As a workaround, consider including the InTrust Server computer into a site with automatic agent deployment enabled and running some gathering job for that site at least once. Then you may move it back to the original InTrust site since the policies will work for it as expected. | 0114233  |

| Known Issue                                                                                                    | Issue ID        |
|----------------------------------------------------------------------------------------------------|-----------------|
| Events on a Group Policy creation collected with a gathering policy based on a data source with the <b>Create agent-side audit log backup</b> option enabled may be stored to the target repository or/and database with the GPO display names unresolved. This happens because, due to the current implementation of GPO creation and event logging in Microsoft Wi2ndows, this data is not yet available at the moment when the event is written to the agent-side cache.                                                                                                    | 27221           |
| On domain controllers that are really busy with processing Active Directory requests, Events on operations with newly created accounts collected with a gathering policy based on a data source with the <b>Create agent-side audit log backup</b> option enabled may be stored to the target repository or/and database with SIDs not resolved to account names. This happens because, due to the current implementation of account creation and event logging in Microsoft Windows, this data is not yet available at the moment when the event on account creation is written to the agent-side cache. Account resolution for events following an account creation event is done based on the account data stored in the agent SID cache, causing account SIDs being collected for these events instead of account names until the account is cleared form the cache. | 71273           |
| When you change the location of an event log file on a computer running Windows Server 2008 or later, InTrust may be unable to collect events from that log even after you reboot the server and it starts writing new events into the log at its new location. Like Windows native Event Viewer running on a remote pre-Windows 2008 machine, InTrust will be unable to use the log after you move it until you reboot the collected server again.                                                                                                    | 54042           |
| InTrust cannot resolve event descriptions for events collected from Windows Server 2008 or later if the EventMessageFile or CategoryMessageFile value is not defined in the registry for the corresponding event Source on the collected computer.                                                                                                    | 65584,<br>65585 |
| InTrust does not automatically process Application and Services event logs auto-archived by the operating system.                                                                                                    | 81852           |
| If a warning occurs during gathering, InTrust loses information about the number of gathered events and doesn't show the number in the session summary.                                                                                                    | 695430          |

Table 14: Real-time monitoring known issues

| Known Issue                                                                                                    | Issue ID            |
|----------------------------------------------------------------------------------------------------|---------------------|
| It may take the InTrust Real-Time Monitoring Server service a long time to stop if the Alert Database is overloaded with alerts and slow to respond.                                                                                                    | 0111672,<br>0115603 |
| Do not use wildcards in rule parameter values that define authorized/administrative/target/etc. groups in rules that require group membership resolution for user accounts. Most of these are rules with words 'by unauthorized personnel', 'administrative account', 'administrative rights' in their names.                                                                                                    | 0112159,<br>0112161 |
| Community names with non-Latin characters are sent incorrectly when you select sending an SNMP trap as a response action for a real-time monitoring rule.                                                                                                    | 0115387             |
| After the Quest InTrust Real-Time Monitoring Server service is restarted, real-time monitoring may temporarily stop working for a computer that is included in multiple InTrust sites under different names if those InTrust sites are configured for real-time monitoring with the same monitoring policy. Monitoring will be resumed for each affected InTrust site when it is enumerated the next time, as defined in the site properties. | 0115566             |
| The RemoveGroup script does not remove Distribution groups from Active Directory.                                                                                                    | 0115585             |
| When a new Alerting Profile associated to a different InTrust Server is created in any installation of Monitoring Console in the InTrust Organization, clickable links in alert notification emails stop working for any alerts in the old Alerting Profiles.                                                                                                    | 0152503             |

If you experience a degrade in the Alert Database performance, try increasing values of the two InTrust configuration parameters that control the buffer and queue sizes for the connection InTrust makes to the Alert Database. Running the following SQL query on the InTrust configuration database will increase both sizes from the default value of 800KB (819200 bytes) to 10MB (10485760 bytes):

0153944

UPDATE ADCOrganizationParameter SET [Value] = '10485760' WHERE (Name =
'ITRT CommMaxSizePerConnection') OR (Name = 'ITRT CommQueueSize')

After disabling a real-time monitoring policy configured to monitor an MS IIS Server and removing the InTrust Agent from a monitored IIS computer you will have to restart IIS on that computer in order to restore its Web connectivity.

0149865

If a script-based real-time monitoring rule fails on some of the monitored computers, the agent installed on that computer does not inform InTrust Server about the failure and no error entry is reported in the InTrust Server log.

0151859

When real-time monitoring rules are matched, event field names that consist only of digits are treated as integers. This causes errors, because string values are expected.

0135658

When two or more InTrust Servers have real-time monitoring policies with WMI-based rules in them applied to the same computer, alerts triggered by rules handled by different InTrust Servers may be saved to an Alerts database of a wrong InTrust Server.

0184711

You must be a member of the Administrators group on the InTrust Monitoring Console machine to make changes to Database settings of an alerting profile if this profile has SQL Authentication selected for its connection to the Alert database.

41049

You may receive the following error at an attempt to import an exported user settings in InTrust Monitoring Console:

41636

Cannot import user.

Enhanced error information.

Number: 0x80004005

Description: 007~ASP 0104~Operation not Allowed~

This is most likely to be caused by the settings of MS IIS hosting InTrust Monitoring Console. For more information see Microsoft KB article 327659.

An attempt to export a large number (around 10,000 or more) of alerts from InTrust Monitoring Console to a Microsoft Excel spreadsheet may fail with the following error:

41622

Cannot show alerts.

Enhanced error information.

Number: 0x80004005

Description: &nbsp006~ASP 0251~Response Buffer Limit Exceeded~Execution of the ASP page caused the Response Buffer to exceed its configured limit.

This is most likely to be caused by the problem with Microsoft IIS described in Microsoft KB article 826756.

Table 15: Repository Viewer known issues

| Known Issue                                                                                                    | Issue ID          |
|----------------------------------------------------------------------------------------------------|-------------------|
| Repository Viewer opens a repository under the same account that you are using to run it, no matter what access credentials are specified in the properties of that repository.  One workaround is to use the <b>runas</b> command to explicitly make Repository Viewer use the account that is allowed access to the repository. For example, if <b>mycorp\intrust_admin</b> is such a user account, then start Repository Viewer as follows:  runas /netonly /user:mycorp\intrust_admin new_RV.exe  As a result, Repository Viewer runs under your current account, but uses the <b>mycorp\intrust_admin</b> account for network operations. | _                 |
| Repository Viewer doesn't start on a computer where the original .NET 4.0 is installed but updates for it are not.                                                                                                    | 610576            |
| The <b>Delete</b> and <b>Backspace</b> keys don't work as expected in filter boxes using the "Last" keyword.                                                                                                    | 595938            |
| Custom values cannot be specified in the Environment and Type data fields. Custom-made events written through the InTrust API may have any value in this field, but they cannot be matched by those fields in Repository Viewer.                                                                                                    | 595593            |
| Under certain circumstances, you may be receiving recurring "Out of memory" errors at attempts to run an event search. To stop receiving these errors, restart Repository Viewer.                                                                                                    | 82048             |
| Search filters for the StartTime and EndTime data fields in user session events cannot be set for search folders where these columns are displayed in the grid. Those two are data fields of the Text type and not DateTime. You can search by those fields, entering search criteria as text, but not filter by a time interval.                                                                                                    | 82391             |
| If you search for events where a specific insertion string or resolved insertion string has a particular value or is blank, then the results can include events where there is no such string at all.                                                                                                    | 595932,<br>597587 |
| Searches by the "Whom" field are slow.                                                                                                    | 597242            |
| Searches by "Any field" are slow.                                                                                                    | 597613            |
| Searches by some resolved insertion strings don't work.                                                                                                    | 598012            |
| It is not recommended that you increase the limit on the number of items displayed in the event grid. The higher the limit, the more memory Repository Viewer will consume. Changing the limit carelessly may cause your computer to run out of memory.                                                                                                    | 593857            |

Table 16: SSRS reporting known issues

| Known Issue                                                                                                    | Issue ID |
|----------------------------------------------------------------------------------------------------|----------|
| <b>Don't</b> use the <b>Update Database</b> option for any data source in Knowledge Portal since it proved to run an outdated SQL script on Audit databases. This command is intended to update a structure of an Audit database created by InTrust of version earlier than 9.0. If you use Audit database(s) created with later versions of InTrust, you don't need to update the Audit database structure. | 0190753  |
| Don't add too many reports to one reporting job. Doing so may make the whole Tasks node not responding to your attempts to browse it, with the following error message displayed:                                                                                                    | 0181130  |

Enumerating collection failed. Reason: Not enough storage is available to complete this operation.

If you are absolutely sure you need hundreds of reports to be processed with one reporting job, consider installing additional memory on the SQL Server computer that hosts InTrust configuration database.

If you modify a model of a report that is already included in some reporting jobs, for example, add or remove a filter, reporting job(s) configured to compile this report will fail with the following error:

0180458

Object reference not set to an instance of an object.

After you modify a report model, you will have to remove it from any reporting jobs that use it and add them to those jobs again.

A report with query based parameters or filters cannot be added to a reporting job if a data source specified for this report is configured with invalid settings. An attempt to add such a report to a job fails with the following error:

0183629

Cannot create a connection to data source 'MainDataSource'.

If you receive this error, edit the properties of the related data source to make sure it lets the report access a valid InTrust Audit database.

An event logged to the InTrust log for a completion of a reporting job that failed states the job has completed successfully. Under the Sessions node, the status of the job is displayed correctly.

0184386

#### The unclear error message:

0184587

Report "<report\_name>" failed to process: An error has occurred during report processing. An error has occurred during report processing. An error has occurred during report processing. Query execution failed for data set 'MainDataSet'.

is logged to the session results for each report in a reporting job that is configured to use a Data Storage that is not accessible when the job starts.

If InTrust reporting is configured to access MS SQL Reporting Services over an HTTPS connection, and the InTrust Server computer does not have a certificate installed for the specified MS SRS server, an attempt to access Reporting Services results in the following error:

0185153

Error 0x00004659: Internal error occurred. Reason: 0x80131509: The underlying connection was closed: Could not establish trust relationship with remote server.

To install a required certificate, you can use Internet Explorer to open the URL of MS SRS specified in the properties of the Reports node in InTrust Manager as 'MS SQL Reporting Services path'. When prompted for certificate installation, accept it. When the certificate is installed, you will be able to perform any operations with reports and reporting jobs in InTrust Manager.

If a reporting job fails to notify an operator specified on the Notification tab, it neither sends generated report(s) by e-mail to recipients specified on the Delivery tab even if all the settings on that tab are correct and the e-mail can be sent.

0186899

#### A reporting job may fail with the following error:

0187676

The job was finished, but no entry was created for it in the task session

Issue ID Known Issue

| Known issue                                                                                                    | issue iD |
|----------------------------------------------------------------------------------------------------|----------|
| because of an error.                                                                                                    |          |
| If this happens, check whether the account under which the job starts has the Read access permission to the Windows folder on the InTrust Server computer.                                                                                                    |          |
| If a reporting job fails with the following error:                                                                                                    | 0188342  |
| The remote server returned an error: (500) Internal Server Error.                                                                                                    |          |
| check the reports in the job for incorrect filter settings. This error may be logged to the session results, for example, when some report has a filter that requires a non-empty value specified, and that filter is disabled.                                                                                                    |          |
| When you manually stop a reporting job that is running, temporary objects related to reports the job has generated before termination may be not always automatically removed from MS SQL Reporting Services server and you may have to clean them up later.                                                                                                    | 0186374  |
| Some subreports are cached. If you configure filters in the parent report, the subreport is not regenerated with these filters. Instead, the subreport's version is loaded from the cache. To compile a subreport with filters, press Ctrl+F5 to refresh the subreport page.                                                                                                    | 0145121  |
| For very large reports, the Print Preview page may not open and the report may not print.                                                                                                    | 0139691  |
| Page breaks in the online version of a report may not correspond to the page breaks in the printed version.                                                                                                    | 0139480  |
| If the Microsoft SQL Server Reporting Services and Microsoft SQL Server used to generate a report are installed on different computers, then the report cannot be compiled using the Windows Authentication of the user currently logged on to Knowledge Portal.                                                                                                    | 0145326  |
| Search results for the search through report descriptions may not include all keywords actually existing if description is longer than 512 characters.                                                                                                    | 0168949  |
| If browsing for SRS local user/group accounts when configuring report (folder) security settings, in case of remote installation (Knowledge Portal installed on different computer from SRS), similar account found on Knowledge Portal computer will be selected.                                                                                                    | 0181349  |
| If password was changed for the user account you planned to use for browsing Active Directory (specified during the setup), then error will occur when you try to browse for this account when assigning security roles in Knowledge Portal.                                                                                                    | 0173578  |
| When storing the Solaris events, Quest InTrust may add spaces to the beginning and end of the event fields. To prevent problems at filtration, specify these fields with percent signs: '%username%', but not 'username'.                                                                                                    | 0137465  |
| If you select the <b>Create the Reporting Server snap-shot</b> option on the Delivery tab of a reporting task properties, the settings of InTrust Data Sources used by reports in the job are overwritten with the values specific to this job.                                                                                                    | 0191127  |
| InTrust does not clean up all of the temporary tables and views reports create in the databases. Depending on the version of SQL Server hosting the database you need to clean up, use the TempCleaner_2000.sql or TempCleaner_2005.sql script from the product distribution (in InTrust\Tools\Database CleanUp) to remove the temporary objects from databases. The script can be scheduled by means of MS SQL Server to be run on a regular basis and configured to delete temporary database objects older than a specified number of days. | 0191293  |
|                                                                                                    |          |

<sup>&</sup>quot;Query execution failed for data set 'MainDataSet'."

You may receive the following confusing error:

0191339

| during an attempt to open a subreport of a report generated by a reporting job. If this happens, check if the subreport uses a different data source than the main report included into the job, and if that data source is configured with valid settings (server, database, access credentials).                                      |         |
|----------------------------------------------------------------------------------------------------|---------|
| You may be unable to compile subreports of the <b>Multiple failed account logons</b> report if a reporting job configured to compile it accesses the SQL Server under an account that does not have the <b>db_owner</b> role for the InTrust Audit database.                                                                            | 0188067 |
| If you select the <b>Use SRS data source associated with each report</b> option for a reporting job, make sure no report included into the job has an associated data source with the <b>Credentials supplied by the user running the report</b> option selected in its properties.                                                     | 31276   |
| When you configure a reporting job with the <b>Import objects from the following repository</b> option enabled, and set it up to include reports configured to use event local time, as opposed to GMT, make sure to provide time values matching local time on the event originating computers in time-related filters of the reports. | 36881   |
| When you configure filters in a report and enable the <b>NULL</b> checkbox for either the <b>Date/time from</b> or <b>Date/time to</b> filter, values you specify in these filters will be ignored and data in the report will be filtered based on the value specified in the <b>Interval</b> filter.                                  | 41084   |
| When a report with a cover page enabled is exported to a file in the Excel format, the resulting Microsoft <b>Excel</b> document does not include data column captions.                                                                                                    | 40615   |
| The <b>su command usage</b> report may produce incorrect output if it is generated on the audit trail that includes entries in languages other than English.                                                                                                    | 26561   |
| A reporting job configured to import required data from a repository may sometimes fail with the following error logged to the session results (RDDI Import node):                                                                                                    | 42803   |
| Description: Cannot initialize the required component. Cannot create one of the InTrust components. Cannot open repository. The system cannot find the path specified.                                                                                                    |         |
| or                                                                                                    |         |
| Description: Cannot import data from the repository. Cannot enumerate the repository objects.                                                                                                    |         |
| If this happens, check if there is a database or some other object under Data Stores node in the configuration with a name identical to that of the source repository for the job. Rename one of the objects to make names of all objects under the Data Stores node unique.                                                            |         |
| You cannot specify a name of a text file listing parameter values in the input field on a report parameter tab in the reporting job configured to import required data from a repository. If you do so, the reporting job will fail with the error message looking like:                                                                | 54632   |
| Internal error: Cannot initialize required component.ADC Error0x8add2102: Failed to initialize DataFilters.                                                                                                    |         |
| If a reporting job configured to import required data from a repository fails with the following error:                                                                                                    | 54667   |
| Preparing for data import has finished with errors.                                                                                                    |         |
| check that a semicolon (";") is the last character of a connection string specified in the data source of every report included into the job.                                                                                                    |         |
| Report driven data import (RDDI) does not work for reports from the Quest InTrust Report Pack for                                                                                                    | 73519   |

VMWare vCenter and ESX/ESXi. You need to collect or import events for these reports into an audit database with a gathering or import job before you generate a report output.

When you configure a report to use filter values from a file, on a 64-bit Microsoft SQL Server 2008 the report will fail with an error message stating:

80378

OLE DB provider 'Microsoft.Jet.OLEDB.4.0' cannot be used for distributed queries because the provider is configured to run in single-threaded apartment mode.

Follow these steps to work around this problem:

- Download the report from your Microsoft SQL Reporting Services Server as an .RDL file, edit this file to replace the 'Microsoft.Jet.OLEDB.4.0' text with 'Microsoft.ACE.OLEDB.12.0' and upload the updated file back to the SSRS.
- 2. Execute the following batch on your 64-bit Microsoft SQL Server:

```
USE [master]
GO EXEC master.dbo.sp_MSset_oledb_prop N'Microsoft.ACE.OLEDB.12.0',
N'AllowInProcess', 1
GO
EXEC master.dbo.sp_MSset_oledb_prop N'Microsoft.ACE.OLEDB.12.0',
N'DynamicParameters', 1
```

Microsoft Office "International Support" feature is required on the host with RV to display international (Japanese, Korean, etc) symbols in reports for interactive reporting, and on the host with InTrust server for scheduled reporting.

85225

#### Table 17: Agent-side audit log backup known issues

by another process.

| Known Issue                                                                                                    | Issue ID |
|----------------------------------------------------------------------------------------------------|----------|
| The option to resolve IP addresses at gathering IIS logs does not work with the 'Create agent-side audit log backup' option enabled.                                                                                                    | 0154160  |
| When you process a non-Windows audit trail, avoid gathering the same event data to the same Audit database with and then without the 'Agent-side audit log backup' option enabled on the agents, since this may result in duplicate event records in the Audit database. For event data collect from Windows event logs, duplicate records never appear in an Audit Database. | 0154165  |
| Events collected from IIS Server log with the 'Agent-side audit log backup' option enabled are stored with empty site description fields.                                                                                                    | 0154362  |
| An attempt to change location of an audit log backup on the agent engaged in real-time monitoring of a Microsoft IIS WWW log or gathering of that log with the 'Create agent-side audit log backup' option enabled fails with the following error popping up in InTrust Manager:                                                                                              | 40556    |
| Error 0x00004659: Internal error occurred. Reason: 0x00004659:                                                                                                    |          |

<ComputerName>: The process cannot access the file because it is being used

### Table 18: Switching Wizard known issues

| Known Issue                                                                                                    | Issue ID |
|----------------------------------------------------------------------------------------------------|----------|
| All agents in an InTrust Site lose the <b>Limit CPU usage to</b> setting when the site is moved to another InTrust Server with Switching Wizard.                                                                                                    | 0141795  |
| Don't use the AdcFailover.exe from the Support Tools folder on the InTrust Server to start the InTrust Server failover process. In the current version of InTrust, use the Switching Wizard that can be run from InTrust Manager, or the <b>Switch server</b> response action that runs when the <b>InTrust server</b> is <b>down</b> predefined rule is matched. | 0115054  |
| If an InTrust site with Unix computer has been re-assigned for processing to a different InTrust Server during a failover procedure, you must manually register every Unix agent in the site on the new InTrust Server.                                                                                                    | 0139189  |

Table 19: Repository management known issues

| Known Issue                                                                                                    | Issue ID |
|----------------------------------------------------------------------------------------------------|----------|
| If you convert the same .EVT file to the same repository using Evt2Repository.exe tool more than once, data from that .EVT file will be duplicated.                                                                                                    | 0117160  |
| When a repository cleanup job starts under an account that has insufficient rights for deleting data from the target repository, the job fails with an error message that does not mention the reason for the failure:                                                                                                    | 0155534  |
| Cannot clean up obsolete data from one or more data stores. Cannot remove one or more files.                                                                                                    |          |
| When you create a new repository of the EMC Centera type and select the 'Use custom connection string:' option, make sure to not save a new line character at the end of the connection string you type in there. A connection string with trailing line feed characters will look as a valid one but will cause InTrust fail to authenticate when it connects to EMC Centera. |          |
| Be careful to not specify a path to a file system based EMC Centera repository index when you configure a file system based repository, or to specify a path to a file system based repository when you configure a repository on EMC Centera. <b>Either mistake may result in corrupted or lost data in a repository.</b>                                                     |          |
| Repository Viewer does not correctly display insertion strings longer than 260 characters in events stored in a repository. Characters starting from position 261 are not displayed.                                                                                                    |          |
| The <b>Use this InTrust server to manage the repository</b> setting in the properties of a consolidation job cannot be used with InTrust repositories based on EMC Centera.                                                                                                    | 54022    |
| You may receive the following misleading error message in Repository Viewer when you open an indexed repository through an InTrust Server:                                                                                                    | 67171    |
| Could not open repository. Error details: Repository is not ready for index-based search. Select a different repository.                                                                                                    |          |
| In InTrust Manager, go to /Configuration/Data Stores/Repositories, open the Properties dialog for the affected repository and verify that the path to it is specified in the InTrust configuration as a UNC and not as a local path that is valid for only one InTrust Server machine in the organization.                                                                     |          |
| If you specify a special account for repository indexing in the Properties of a repository and plan to run <b>IndexingTool.exe</b> locally on the repository machine, provide that the account has the <b>Log on as a batch job</b> user right on that machine.                                                                                                    | 67189    |

Indexing a repository located on a local disk of an InTrust Server computer that manages indexing of this repository may fail with the following error message in the InTrust Server log (Event ID 14128 in the InTrust event log):

67203

Indexing of repository "<repository\_name>" failed. Details: Indexing on agent localhost failed, reason 'ADC Error: ADC Error0x80004005: Cannot create temp directory Unspecified error (Win32 error: 0x80004005), error code 0x80004005 '.

This happens if a specific account is specified in the properties of an InTrust Server local repository to be used for access to it, and this account does not have sufficient access rights to the %TEMP% folder of the Quest InTrust Server service account. Consider either changing the account used to access the repository or giving it rights to write to and read from that folder.

Repository Viewer does not notify a user if a connection to the open repository or its index is broken, for example, because of a networking issue or change in security settings. If you fins that the number of events displayed in Repository Viewer becomes unexpectedly small, try reopening the repository. If this operation fails, act upon the error message you receive. If you receive no error but reopened Repository Viewer shows no events for any node in the repository except the root node, this means that the connection is lost with index only.

67298

You may get the following non-informative error message in the InTrust Server log:

67252

Indexing of repository "<repository\_name>" failed. Details: Indexing on agent <agent name> failed, reason 'ADC Error 0x80070643'.

It usually means that an agent has failed to install **IndexingTool.exe** on its local machine (for example, because system requirements were not met or user privileges were insufficient).

67270

When you run Repository Viewer using an account with no administrative rights on the local machine, and specify a wrong path to the repository you want to open, a message box that pops up to notify you of this error may display no text.

An attempt of an agent to install IndexingTool.exe on its local machine may cause a system restart

67297

If you open a repository in Repository Viewer installed on an InTrust Server computer where the port number for InTrust Manager connection has been changed from the default value (8340), and you select the option to open a Production repository on Local computer, you will receive the following error message:

67303

The RPC server is unavailable. (Exception from HRESULT: 0x800706BA)

To avoid this, change your choice on the **Select InTrust Server** wizard step from Local computer to This InTrust server, and select the name of the local computer from the list.

You may receive confusing error messages when you try to open a repository as an indexed one, but the indexing of this repository has not started yet.

67309

If you see repository indexing on an agent failing with the following non-informative error:

68167

ADC Error: , error code 0x8adc1006

if the machine has Repository Viewer installed.

check if the agent account specified in the Properties of the InTrust site differs from the account specified in the Properties of the repository for indexing. If the accounts are different, it is likely that the repository indexing account does not have access to the Local Settings subfolder in the profile of the agent account on the agent machine. Consider changing this setup to have an agent service

account specified either in the site Properties OR in the repository indexing settings, or giving the indexing account Read and Modify access permissions to the profile of the agent account.

You may see repository indexing on an agent failing with the following error:

68121

A required privilege is not held by the client

This is likely to mean that you have one and the same account explicitly specified as the agent account in the Properties of the InTrust site and the account specified for indexing in the Properties of the repository. If this is the case, verify that the account has the following user rights on the agent machine:

- · Replace a process level token
- · Log on as service
- · Log on as batch job
- · Adjust memory quotas for a process

If you open a repository that has not been indexed yet, then close Repository Viewer and open it again when indexing of this repository is done, the status of the repository in Repository Viewer will be still displayed as 'Not indexed'. This happens because Repository Viewer does not refresh repository indexing statuses at its startup, and has no negative effect on viewing repositories and searching events.

70451

Repository indexing on a remote machine may fail to start with the following error message registered in the Application event log:

73272

Event ID: 14128

Type: Error

Source: Indexing Launcher

Operation: Indexing

Computer:

Description: Indexing of repository "Default InTrust Audit Repository" failed. Details: Indexing on agent localhost failed, reason 'ADC Error0x80070643'.

This is likely to happen if the %TEMP% folder for the local system on the agent machine is missing. The automatic installation of Quest InTrust Indexing Tool (IndexingTool.msi) is being run under the local system account and fails with this error if it cannot access the temporary folder (normally %SYSTEMROOT%\Temp). Make sure the folder exists and the installation process can access it.

If you see the following error message in the Application event log:

68653

Event ID: 14128

Type: Error

Source: Indexing Launcher

Operation: Indexing

#### Computer:

Description: Indexing of repository "Default InTrust Audit Repository" failed on agent <computername>. Reason: 'ADC error: ADC Error0x80070006: The handle is invalid. The handle is invalid. (Win32 error: 6), error code 0x80070006..

this may be a result of the computer hosting the repository being too busy and slow to respond at the time of indexing. Try reducing the load on the repository machine or re-indexing the repository later.

If you find that the Quest InTrust Server service process (**adcrpcs.exe**) terminates unexpectedly, this may be a result of repository indexing on the local computer running out of disk space. Resolve the disk space problem and restart the Quest InTrust Server service.

61874

Repository Viewer may fail to display events from a repository with the following error message that may be confusing:

62851

The process cannot access the file because it is being use by another process.

This error is likely to mean one of the following:

- The idle repository you are trying to view is opened with another instance of Repository Viewer.
- You try to view an idle repository that is currently being indexed.
- You select the Open Idle Repository option in Repository Viewer to open a repository that should be accessed through an InTrust Server.

If you create a new repository object with a non-default path that is also used by another repository, you will get duplicate indexes, gathering will stop working and the InTrust log will contain errors like the following:

592988

Operation failed on agent localhost. Reason: 'ADC Error: The repository at "DEAUDIOO InTrust Audit Repository" has multiple indexes, which is an unsupported configuration. The extra indexes could not be cleared automatically. Please delete irrelevant indexes to make sure the repository has only one index. For details, see the Working with Repositories document from the InTrust documentation set., error code 0x8adc1005'

#### Table 20: Solaris data processing known issues

| Known Issue                                                                                                    | Issue ID |
|----------------------------------------------------------------------------------------------------|----------|
| On a SPARC machine, a successfully installed agent may fail to start with the following error message logged to syslog: "ADC error: 8adc1006 host/server name not known". If this happens, use the 'hostname' command to restore the host name.                                                                                                    | 0111618  |
| During an attempt to uninstall an InTrust agent on a Solaris system, the file adcscm.solaris_sparc may be removed before the agent process is stopped. In that case, uninstallation of the agent fails, and no further attempt to uninstall the agent can succeed until you create a new file with the name 'adcscm.solaris_sparc' that the uninstallation process is able to remove. | 0114822  |
| When you are gathering BSM log events from a Solaris host that does not have access to a DNS server and has an entry for itself in the hosts file only by a FQDN and not by its short name,                                                                                                    | 0151318  |

#### gathering fails with the following error:

'ADC Error: Failed to collect from network object. (Internal error: Failed to enumerate event logs. (host/servername not known (CRuntime error: 8)))'.

Edit the hosts file on the Solaris host to include an entry for the short name of that host.

When InTrust collects syslog events from a Linux machine, events logged on a Solaris machine and redirected to a Linux machine are stored with the Linux PlatformID (630) and not the Solaris one (610). When InTrust collects a redirected Linux syslog trail from a Solaris host, all events are saved with the Solaris PlatformID.

0152540

The following reports from the InTrust for Solaris report pack work only for events collected from Solaris 8 and 9:

0154230

- Forensic Analysis / Solaris Syslog Events
- · Normal User Activity / Logins / Failed logins
- · Normal User Activity / Logins / Successful logins
- · Normal User Activity / Privileged User Logins / Failed logins of privileged users
- · Normal User Activity / Privileged User Logins / Successful logins of privileged users

When you collect data from a BSM log, you may receive a warning that InTrust is unable to find the last gathering position in the log file to start gathering from. InTrust is unable to identify a last gathered event in the BSM log file if any process keeps the log file open at the time of gathering. When this happens, all data in such a log file is gathered starting from the first record in it. To avoid collection of duplicate data, consider forcing the Solaris system to start writing a new BSM log file shortly before the gathering is started.

When you change the adc\_temp\_path parameter for an agent running on a SPARC Solaris machine, you may receive the "Connection is closed" error in InTrust Manager. If this happens, the target agent loses connection(s) to InTrust server(s) and may crash with a core dump. After a restart, the agent will reconnect to InTrust server(s) it is registered with. Sometimes it is required that the agent is restarted more than once before it is able to successfully restore the connection (s).

47168

Table 21: Linux data processing known issues

| Known Issue                                                                                                    | Issue ID |
|----------------------------------------------------------------------------------------------------|----------|
| On Linux systems with Novell AppArmor enabled, InTrust cannot gather or monitor data with the Syslog data source out-of-the-box and requires ad-hoc tuning of AppArmor configuration.                                                                              | 56955    |
| The 'Text file modified' real-time monitoring rule doesn't work for files with space characters in the names.                                                                                                    | 0185158  |
| Alert generated by predefined rules from the Account Management group may display inconsistent user names if a user is not only created or only deleted but created AND deleted between the consequent runs of the rule script (at 1 minute intervals by default). | 0116004  |
| On Linux systems with SELinux enabled, InTrust cannot gather or monitor data with Syslog data source out-of-the-box and requires ad-hoc tuning of SELinux configuration.                                                                                           | 56684    |

Table 22: HP-UX data processing known issues

The ADC Error: System resources exceeded (0x8adc100b) error received at log gathering from an HP-UX system is most likely to mean that the value of the max\_thread\_proc Kernel Parameter in the collected system should be increased (see http://docs.hp.com/en/939/KCParms/KCparam.MaxThreadsPerProcess.html for details). This error is most expected at gathering from HP-UX 11.11 systems where this parameter is set to 64 by default.

Table 23: Syslog processing known issues

| Known Issue                                                                                                    | Issue ID               |
|----------------------------------------------------------------------------------------------------|------------------------|
| When syslog events are collected from a computer to which syslog is redirected and no original host that generate them, event time values in local time will be calculated base time zone of the computer InTrust collects them from. If you choose to treat timestamps events as local time, consider redirecting syslog for gathering it with InTrust to a compusame time zone as the hosts you redirect it from. | ed on the<br>in syslog |
| InTrust agent makes a backup copy of <b>syslog*.conf</b> files when it starts, and restores the that backup when it shuts down. Changes you make to <b>syslog*.conf</b> while InTrust age are lost when you shut down the agent process. Consider keeping track of the changes since you may need to reapply them after shutting down the agent.                                                                    | nt is running          |

Table 24: Microsoft IIS log processing known issues

| Known Issue                                                                                                    | Issue ID |
|----------------------------------------------------------------------------------------------------|----------|
| Microsoft IIS FTP log monitoring in cached mode does not work with IIS 6.0.                                                                                                    | 0145807  |
| InTrust cannot resolve the %event_1.cs_cookee% parameter in alerts and notifications generated by real-time monitoring of the Microsoft IIS WWW log.                                                                             | 25411    |
| During real-time monitoring or gathering of IIS 7.0 WWW logs with the agent-side audit log backup enabled, the values of some data fields (time_taken, cs_bytes, sc_bytes) in generated alerts or collected events are set to 0. | 51758    |
| Gathering of WWW logs in UTF-8 format does not work if logging on the IIS is configured with the Do not create new log files option enabled (a size of a single log file is not limited).                                        | 53804    |
| Real-time monitoring and gathering of IIS 7.0 FTP logs with the agent-side audit log backup enabled doesn't work.                                                                                                    | 52601    |

### Table 25: Microsoft ISAS log processing known issues

| Known Issue                                                                                         |         |
|----------------------------------------------------------------------------------------------------|---------|
| The following reports in the current version of InTrust do not return events collected from MC ICAC | 0154104 |

The following reports in the current version of InTrust do not return events collected from MS ISAS 0154104 2004:

- ISA Firewall: Cannot Assign Requested Address
- ISA Firewall: Connection Refused
- . ISA Firewall: Connection Timed Out
- . ISA Firewall: Host not Found

- . ISA Firewall: Network is Unreachable
- . ISA Firewall: Total Statistics
- ISA Firewall: User Connection Statistics by Agent/Platform
- ISA Firewall: Received Kbytes by Date (chart)
- . ISA Firewall: Requests by Date (chart)
- . ISA Firewall: Sent Kbytes by Date (chart)
- InTrust for ISAS / MSProxy / Security / Events Statistics / Raw Data Analysis (form)
- InTrust for ISAS / MSProxy / Security / Events Statistics / Events Statistics
- InTrust for ISAS / MSProxy / Security / Advanced Forensic Analysis / Anomalies Analysis / Anomalies Analysis

#### Table 26: Microsoft ACS data processing known issues

Known Issue ID

If a gathering job configured to collect event data from ACS keeps failing with the following error logged to its session results:

55892

Data Source: Microsoft OpsManager ACS events Description: Errors encountered at data collection. ADC Error: Failed to collect from network object. (Internal error: Failed to enumerate event logs. (Cannot enumerate event log instances. (The requested operation timed out.The requested operation timed out.)))

check if the Microsoft SCOM console installed on the InTrust agent (or InTrust Server, in case of agentless gathering) machine is of a version compatible with that of the collected ACS server.

Table 27: Custom text logs processing known issues

| Known Issue                                                                                                    | Issue ID |
|----------------------------------------------------------------------------------------------------|----------|
| Some log files of formats that suppose log data to be rewritten and not always appended to the end of the file, may be collected incorrectly and some events may be lost. If this happens, the 'Invalid record' warning is logged to the gathering session results.                                                                                                    | 0118101  |
| InTrust agent running on a Unix machine may crash if you specify a wildcard as a part of a name for a directory immediately under the root, like '/tm*', in the path to the collected log. However, for directories down the file system tree in log paths, like '/home/user*', wildcards are safe to use.                                                                                                    | 0123466  |
| When you collect an audit trail data with a Custom Text Log Events type data source, every event will be collected with values of Version Major and Version Minor data fields set to those of the last collected event.                                                                                                    | 0165698  |
| The Description data field of events collected with a Custom Text Log Events type data source is not saved to an InTrust audit database.                                                                                                    | 0184224  |
| In the New Data Source Wizard, on the Date/Time step, clicking on the Test Formatting button will display a correctly parsed date/time fields even if you don't specify field delimiters between field numbers in the 'Log fields' field of the dialog page. However, when you later collect data with the data source created in this way, gathering sessions will fail with error messages stating that some | 0183396  |

Known Issue Issue ID

lines in the log cannot be parsed. For example, if the format of date and time data in the log is space delimited, like "Mar 23 12:13:10" and, in the 'Log fields', you specify "<1><2><3>" and not "<1> <2> <3>", the Test Formatting button will recognize date and time correctly but the gathering module will not. Make sure to always accurately specify field delimiters in the 'Log fields' input field on the Date/Time step of New Data Source Wizard.

Table 28: DB-based logs processing known issues

| Known Issue                                                                                                    | Issue ID |
|----------------------------------------------------------------------------------------------------|----------|
| In the DB-based log provider query, data fields of type(s) TEXT or/and NTEXT must be either come last in the SELECT statement or be explicitly converted to the NVARCHAR data type. Otherwise the following error will be received at gathering:                                                                                                    | 0119477  |
| [Microsoft][ODBC SQL Server Driver]Invalid Descriptor Index.                                                                                                    |          |
| If the Oracle DB-based log is being collected from a machine with no Oracle driver installed, Microsoft ODBC Driver for Oracle pops up an error message about the absence of the required Oracle driver on the collected machine. For collections that don't use agents, this message box pops up on the InTrust Server machine, while for agent-enabled collections the error message pops up on the agent side. There is no way for InTrust to suppress this error message box because of the specifics of Microsoft ODBC Driver for Oracle implementation. | 0121853  |
| Attempting to select an SQL server from the list in the New Database log template wizard may result in InTrust Manager crashing. This is caused by Microsoft ODBC driver behavior and cannot be controlled from the InTrust Manager snap-in code.                                                                                                    | 0111355  |

Table 29: Command line tool known issues

| Known Issue                                                                                                    | Issue ID |
|----------------------------------------------------------------------------------------------------|----------|
| If you run the <b>Evt2Repository.exe</b> tool on a Windows 2008 machine to import events from an event log saved to an .evt file on a pre-Windows 2008 computer, the tool fails with an error message saying the event log file is corrupted. To work around this problem, you can do one of the following: | 57215    |
| <ol> <li>Process the file with Evt2Repository.exe on a computer running Windows Server 2003 or<br/>earlier.</li> </ol>                                                                                                    |          |
| <ol><li>Open the .evt file with Windows 2008 Event Viewer and save it in the .evtx format. Then run<br/>Evt2Repository.exe again to import events from the saved .evtx file.</li></ol>                                                                                                    |          |

Don't use the **AdcChangePath** tool from the InTrust Support Tools folder. 0153635 When the AdcSrvAcc.exe tool is started with the -restart switch on the command line, the Quest 0153996 InTrust Server, Quest InTrust Real-Time Monitoring Server and Quest InTrust Agent services are not restarted as expected but just stopped and have to be started manually. If the services are not running when the AdcSrvAcc.exe is run with the -restart switch, only the Quest InTrust Server service starts, while the Quest InTrust Real-Time Monitoring Server and Quest InTrust Agent services still have to be started manually. It is recommended that you don't rely on AdcSrvAcc.exe in restarting these three InTrust services but run it without the -restart switch on the command line and use the Services snap-in, net stop/net start commands or some other tool of your choice to have the services restarted.

Use the Evt2Repository.exe tool to import events only from event log files saved in the .EVT

0155535

format with Event Viewer. If you try to point it to a raw .EVT file the system is writing events to, or the copy of such a file created outside Event Viewer, **Evt2Repository.exe** will fail to import events from this file with the following error:

Cannot convert file. The event log file is corrupted. (Win32 error: 1500)

#### Table 30: Platform-specific known issues

Known Issue ID

If you collect event logs from computers running Windows Vista or later without agents, and InTrust Server is running on a Windows 2003 machine, then the values of some data fields in collected events will not be resolved. Agentless gathering from machines running these operating systems should be done by InTrust Servers running on computers running Windows Server 2008 or later.

53708

InTrust agent for HP-UX does not support the following code pages:

49820

- arab8: HP-Arabic8
- arabe: Arabic EBCDIC
- · chinse: Simplified Chinese (China) EBCDIC
- · chinte: Traditional Chinese (Taiwan) EBCDIC
- cp037 : Code Page 037, american, c-french, dutch, portuguese EBCDIC
- cp277: Code Page 277, danish, norwegian EBCDIC
- cp500 : Code Page 500, new swiss-french, swiss-german, belgian EBCDIC
- cp870 : Code Page 870, EBCDIC code for East European languages, eg,
- cp875 : Code Page 875, Greek EBCDIC incl. Euro (= greee)
- cp880 : Code Page 880, bulgarian, russian EBCDIC
- cp924 : Code Page 924, Latin9 EBCDIC incl. Euro
- cp930 : Code Page 930, Japanese EBCDIC, contains 16-bit characters
- cp939 : Code Page 939, Japanese EBCDIC, contains 16-bit characters
- · engle: English EBCDIC
- finne: Finnish EBCDIC
- frene: French EBCDIC
- germe: German EBCDIC
- gree8: HP-Greek8
- hebr8: HP-Hebrew8
- hebre: Hebrew EBCDIC
- icele : Icelandic EBCDIC
- itale: Italian EBCDIC
- japae : Japanese EBCDIC
- jis: JIS (JIS X0201, JIS X208-1990, JIS X212-1990 Japanese)

Known Issue Issue ID

- · katae: Katakana EBCDIC
- koree: Korean EBCDIC
- sjishi: Shift-JIS (JIS X0208-1990 + UDC, VDC for Mainframe user)
- sjispc: Shift-JIS (JIS X0208-1990 + UDC, VDC for PC user)
- spane: Spanish EBCDIC swede: Swedish EBCDIC
- · thaie: Thai EBCDIC
- turk8: HP-Turkish8
- turke
- jefc
- jefk
- jefc9p
- jefk9p
- kana8
- keis7k
- keis8k
- keis7c
- keis8c
- jipsj
- jipsec
- jipsek
- eucJPp
- sjisp

# System requirements

Before installing InTrust 11.3.2, ensure that your system meets the following minimum hardware and software requirements.

For detailed system requirements for all the InTrust components and processed systems, see the InTrust 11.3.2 System Requirements document supplied in your product distribution.

# **Product licensing**

When you install the product and launch InTrust Deployment Manager or InTrust Manager for the first time, you will be asked to provide a license. Supply the license that you obtained from the sales representative. If you do

not supply a license, most of InTrust functionality will be unavailable to you.

To obtain a license, contact your local sales office listed at https://www.quest.com/contact-sales.

# Upgrade and installation instructions

InTrust 11.3.2 supports upgrade from InTrust 11.3.1, 11.3 and 11.2. To upgrade from earlier versions, you should first upgrade your InTrust installation to one of these versions (as described in the Upgrade Guide for the particular version), and then upgrade from that version to version 11.3.2.

For more detailed instructions on upgrading your existing InTrust installations, see the *InTrust Upgrade Guide* document shipped with this version of the product.

To upgrade a default InTrust deployment, simply close all running InTrust client components and run the Default InTrust Suite on a computer where the earlier version is installed.

## More resources

Additional information is available from online product documentation.

## **Globalization**

This release is Unicode-enabled and supports any character set. It supports simultaneous operation with multilingual data. This release is targeted to support operations in the following regions: North America, Western Europe and Latin America, Central and Eastern Europe, Far-East Asia, Japan.

## We are more than just a name

We are on a quest to make your information technology work harder for you. That is why we build community-driven software solutions that help you spend less time on IT administration and more time on business innovation. We help you modernize your data center, get you to the cloud quicker and provide the expertise, security and accessibility you need to grow your data-driven business. Combined with Quest's invitation to the global community to be a part of its innovation, and our firm commitment to ensuring customer satisfaction, we continue to deliver solutions that have a real impact on our customers today and leave a legacy we are proud of. We are challenging the status quo by transforming into a new software company. And as your partner, we work tirelessly to make sure your information technology is designed for you and by you. This is our mission, and we are in this together. Welcome to a new Quest. You are invited to Join the Innovation™.

## Our brand, our vision. Together.

Our logo reflects our story: innovation, community and support. An important part of this story begins with the letter Q. It is a perfect circle, representing our commitment to technological precision and strength. The space in the Q itself symbolizes our need to add the missing piece — you — to the community, to the new Quest.

# **Contacting Quest**

For sales or other inquiries, visit www.quest.com/contact.

# Technical support resources

Technical support is available to Quest customers with a valid maintenance contract and customers who have trial versions. You can access the Quest Support Portal at https://support.quest.com.

The Support Portal provides self-help tools you can use to solve problems quickly and independently, 24 hours a day, 365 days a year. The Support Portal enables you to:

- · Submit and manage a Service Request
- View Knowledge Base articles
- · Sign up for product notifications
- · Download software and technical documentation
- · View how-to-videos
- Engage in community discussions
- · Chat with support engineers online
- · View services to assist you with your product

# **Third-Party Contributions**

This product contains the following third-party components. For third-party license information, go to http://www.quest.com/legal/license-agreements.aspx. Source code for components marked with an asterisk (\*) is available at https://opensource.quest.com.

| Component                               | License and/or Acknowledgement                                                                                                    |
|-----------------------------------------|----------------------------------------------------------------------------------------------------|
| bison 1.28*                             | GPL (GNU General Public License) 2.0                                                                                                    |
| boost 1.61*                             | Boost Software License 1.0                                                                                                    |
| CLucene 0.9                             | Apache version 2.0  This product includes software developed by the Apache Software Foundation (http://www.apache.org.)                                                                                                    |
| cpp-netlib<br>0.12.0                    | Boost Software License 1.0                                                                                                    |
| EasyHook<br>2.7.0.0                     | MIT Copyright (c) 2009 Christoph Husse & Copyright (c) 2012 Justin Stenning Includes UDIS86 library Copyright (c) 2002-2012, Vivek Thampi                                                                                                    |
| expat 1.95.5                            | MIT                                                                                                    |
| flex 2.5.25                             | flex 2.5.25/27                                                                                                    |
| flex 2.5.27                             | flex 2.5.25/27                                                                                                    |
| flex 2.5.4                              | flex 2.5.25/27                                                                                                    |
| GNU standard<br>C++ class<br>library 3* | GPL (GNU General Public License) 2.0 with the "runtime exception" Copyright (C) 2004 Free Software Foundation, Inc.                                                                                                    |
| Google Test<br>1.8.0                    | BSD 3-Clause License Copyright 2008, Google Inc. All rights reserved.                                                                                                    |
| libiconv 1.1                            | LGPL (GNU Lesser General Public License) 2.1                                                                                                    |
| Net-SNMP<br>5.0.3                       | Net-SNMP                                                                                                    |
| NLog 2.0                                | BSD Portions copyright 2011 Jaroslaw Kowalski                                                                                                    |
| OpenSSL<br>1.0.1d                       | OpenSSL 1.0  Copyright (c) 1998-2011 The OpenSSL Project. All rights reserved.  Copyright (C) 1995-1998 Eric Young (eay@cryptsoft.com)  All rights reserved.  This product includes software developed by the OpenSSL Project for use in the OpenSSL Toolkit (http://www.openssl.org/) |

| Component             | License and/or Acknowledgement                                                                                                    |
|-----------------------|----------------------------------------------------------------------------------------------------|
| SpiderMonkey<br>1.5   | Netscape Public License Version 1.1 ("NPL") 1.1                                                                                                    |
| Stanford SRP<br>1.7.5 | Stanford SRP                                                                                                    |
|                       | Copyright (c) 1997-2001 The Stanford SRP Authentication Project                                                                                                    |
|                       | All Rights Reserved.                                                                                                    |
|                       | This product includes software developed by Tom Wu and Eugene Jhong for the SRP Distribution (http://srp.stanford.edu/). This product uses the "Secure Remote Password' cryptographic authentication system developed by Tom Wu (tjw@CS.Stanford.EDU). |
| WTL 8.0               | Microsoft Public License (Ms-PL)                                                                                                    |
| ZLib 1.1.4            | zlib 1.2.3 Copyright (C) 1995-2002 Jean-loup Gailly and Mark Adler                                                                                                    |

## Licenses

## Apache 2.0

Apache License

Version 2.0, January 2004

http://www.apache.org/licenses/

TERMS AND CONDITIONS FOR USE, REPRODUCTION, AND DISTRIBUTION

1. Definitions.

"License" shall mean the terms and conditions for use, reproduction, and distribution as defined by Sections 1 through 9 of this document.

"Licensor" shall mean the copyright owner or entity authorized by the copyright owner that is granting the License.

"Legal Entity" shall mean the union of the acting entity and all other entities that control, are controlled by, or are under common control with that entity. For the purposes of this definition, "control" means (i) the power, direct or indirect, to cause the direction or management of such entity, whether by contract or otherwise, or (ii) ownership of fifty percent (50%) or more of the outstanding shares, or (iii) beneficial ownership of such entity.

"You" (or "Your") shall mean an individual or Legal Entity exercising permissions granted by this License.

"Source" form shall mean the preferred form for making modifications, including but not limited to software source code, documentation source, and configuration files.

"Object" form shall mean any form resulting from mechanical transformation or translation of a Source form, including but not limited to compiled object code, generated documentation, and conversions to other media types.

"Work" shall mean the work of authorship, whether in Source or Object form, made available under the License, as indicated by a copyright notice that is included in or attached to the work (an example is provided in the Appendix below).

"Derivative Works" shall mean any work, whether in Source or Object form, that is based on (or derived from) the Work and for which the editorial revisions, annotations, elaborations, or other modifications represent, as a whole, an original work of authorship. For the purposes of this License, Derivative Works shall not include works

that remain separable from, or merely link (or bind by name) to the interfaces of, the Work and Derivative Works thereof.

"Contribution" shall mean any work of authorship, including the original version of the Work and any modifications or additions to that Work or Derivative Works thereof, that is intentionally submitted to Licensor for inclusion in the Work by the copyright owner or by an individual or Legal Entity authorized to submit on behalf of the copyright owner. For the purposes of this definition, "submitted" means any form of electronic, verbal, or written communication sent to the Licensor or its representatives, including but not limited to communication on electronic mailing lists, source code control systems, and issue tracking systems that are managed by, or on behalf of, the Licensor for the purpose of discussing and improving the Work, but excluding communication that is conspicuously marked or otherwise designated in writing by the copyright owner as "Not a Contribution."

"Contributor" shall mean Licensor and any individual or Legal Entity on behalf of whom a Contribution has been received by Licensor and subsequently incorporated within the Work.

- 2. Grant of Copyright License. Subject to the terms and conditions of this License, each Contributor hereby grants to You a perpetual, worldwide, non-exclusive, no-charge, royalty-free, irrevocable copyright license to reproduce, prepare Derivative Works of, publicly display, publicly perform, sublicense, and distribute the Work and such Derivative Works in Source or Object form.
- 3. Grant of Patent License. Subject to the terms and conditions of this License, each Contributor hereby grants to You a perpetual, worldwide, non-exclusive, no-charge, royalty-free, irrevocable (except as stated in this section) patent license to make, have made, use, offer to sell, sell, import, and otherwise transfer the Work, where such license applies only to those patent claims licensable by such Contributor that are necessarily infringed by their Contribution(s) alone or by combination of their Contribution(s) with the Work to which such Contribution(s) was submitted. If You institute patent litigation against any entity (including a cross-claim or counterclaim in a lawsuit) alleging that the Work or a Contribution incorporated within the Work constitutes direct or contributory patent infringement, then any patent licenses granted to You under this License for that Work shall terminate as of the date such litigation is filed.
- 4. Redistribution. You may reproduce and distribute copies of the Work or Derivative Works thereof in any medium, with or without modifications, and in Source or Object form, provided that You meet the following conditions:
- (a) You must give any other recipients of the Work or Derivative Works a copy of this License; and
- (b) You must cause any modified files to carry prominent notices stating that You changed the files; and
- (c) You must retain, in the Source form of any Derivative Works that You distribute, all copyright, patent, trademark, and attribution notices from the Source form of the Work, excluding those notices that do not pertain to any part of the Derivative Works; and
- (d) If the Work includes a "NOTICE" text file as part of its distribution, then any Derivative Works that You distribute must include a readable copy of the attribution notices contained within such NOTICE file, excluding those notices that do not pertain to any part of the Derivative Works, in at least one of the following places: within a NOTICE text file distributed as part of the Derivative Works; within the Source form or documentation, if provided along with the Derivative Works; or, within a display generated by the Derivative Works, if and wherever such third-party notices normally appear. The contents of the NOTICE file are for informational purposes only and do not modify the License. You may add Your own attribution notices within Derivative Works that You distribute, alongside or as an addendum to the NOTICE text from the Work, provided that such additional attribution notices cannot be construed as modifying the License.

You may add Your own copyright statement to Your modifications and may provide additional or different license terms and conditions for use, reproduction, or distribution of Your modifications, or for any such Derivative Works as a whole, provided Your use, reproduction, and distribution of the Work otherwise complies with the conditions stated in this License.

5. Submission of Contributions. Unless You explicitly state otherwise, any Contribution intentionally submitted for inclusion in the Work by You to the Licensor shall be under the terms and conditions of this License, without any additional terms or conditions.

Notwithstanding the above, nothing herein shall supersede or modify the terms of any separate license agreement you may have executed with Licensor regarding such Contributions.

- 6. Trademarks. This License does not grant permission to use the trade names, trademarks, service marks, or product names of the Licensor, except as required for reasonable and customary use in describing the origin of the Work and reproducing the content of the NOTICE file.
- 7. Disclaimer of Warranty. Unless required by applicable law or agreed to in writing, Licensor provides the Work (and each Contributor provides its Contributions) on an "AS IS" BASIS, WITHOUT WARRANTIES OR CONDITIONS OF ANY KIND, either express or implied, including, without limitation, any warranties or conditions of TITLE, NON-INFRINGEMENT, MERCHANTABILITY, or FITNESS FOR A PARTICULAR PURPOSE. You are solely responsible for determining the appropriateness of using or redistributing the Work and assume any risks associated with Your exercise of permissions under this License.
- 8. Limitation of Liability. In no event and under no legal theory, whether in tort (including negligence), contract, or otherwise, unless required by applicable law (such as deliberate and grossly negligent acts) or agreed to in writing, shall any Contributor be liable to You for damages, including any direct, indirect, special, incidental, or consequential damages of any character arising as a result of this License or out of the use or inability to use the Work (including but not limited to damages for loss of goodwill, work stoppage, computer failure or malfunction, or any and all other commercial damages or losses), even if such Contributor has been advised of the possibility of such damages.
- 9. Accepting Warranty or Additional Liability. While redistributing the Work or Derivative Works thereof, You may choose to offer, and charge a fee for, acceptance of support, warranty, indemnity, or other liability obligations and/or rights consistent with this License. However, in accepting such obligations, You may act only on Your own behalf and on Your sole responsibility, not on behalf of any other Contributor, and only if You agree to indemnify, defend, and hold each Contributor harmless for any liability

incurred by, or claims asserted against, such Contributor by reason of your accepting any such warranty or additional liability.

**END OF TERMS AND CONDITIONS** 

### BSD 3-Clause "New" or "Revised" License

Redistribution and use in source and binary forms, with or without modification, are permitted provided that the following conditions are met:

- \* Redistributions of source code must retain the above copyright notice, this list of conditions and the following disclaimer.
- \* Redistributions in binary form must reproduce the above copyright notice, this list of conditions and the following disclaimer in the documentation and/or other materials provided with the distribution.
- \* Neither the name of Google Inc. nor the names of its contributors may be used to endorse or promote products derived from this software without specific prior written permission.

THIS SOFTWARE IS PROVIDED BY THE COPYRIGHT HOLDERS AND CONTRIBUTORS "AS IS" AND ANY EXPRESS OR IMPLIED WARRANTIES, INCLUDING, BUT NOT LIMITED TO, THE IMPLIED WARRANTIES OF MERCHANTABILITY AND FITNESS FOR A PARTICULAR PURPOSE ARE DISCLAIMED. IN NO EVENT SHALL THE COPYRIGHT OWNER OR CONTRIBUTORS BE LIABLE FOR ANY DIRECT, INDIRECT, INCIDENTAL,

SPECIAL, EXEMPLARY, OR CONSEQUENTIAL DAMAGES (INCLUDING, BUT NOT LIMITED TO, PROCUREMENT OF SUBSTITUTE GOODS OR SERVICES; LOSS OF USE, DATA, OR PROFITS; OR BUSINESS INTERRUPTION) HOWEVER CAUSED AND ON ANY THEORY OF LIABILITY, WHETHER IN CONTRACT, STRICT LIABILITY, OR TORT (INCLUDING NEGLIGENCE OR OTHERWISE) ARISING IN ANY WAY OUT OF THE USE OF THIS SOFTWARE, EVEN IF ADVISED OF THE POSSIBILITY OF SUCH DAMAGE.

### flex 2.5.25/27

Flex carries the copyright used for BSD software, slightly modified because it originated at the Lawrence Berkeley (not Livermore!) Laboratory, which operates under a contract with the Department of Energy:

Copyright (c) 2001 by W. L. Estes <wlestes@uncg.edu>

Copyright (c) 1990, 1997 The Regents of the University of California.

All rights reserved.

This code is derived from software contributed to Berkeley by Vern Paxson.

The United States Government has rights in this work pursuant to contract no. DE-AC03-76SF00098 between the United States Department of Energy and the University of California.

Redistribution and use in source and binary forms, with or without modification, are permitted provided that the following conditions are met:

- 1. Redistributions of source code must retain the above copyright notice, this list of conditions and the following disclaimer.
- 2. Redistributions in binary form must reproduce the above copyright notice, this list of conditions and the following disclaimer in the documentation and/or other materials provided with the distribution.

Neither the name of the University nor the names of its contributors may be used to endorse or promote products derived from this software without specific prior written permission.

THIS SOFTWARE IS PROVIDED ``AS IS" AND WITHOUT ANY EXPRESS OR IMPLIED WARRANTIES, INCLUDING, WITHOUT LIMITATION, THE IMPLIED WARRANTIES OF MERCHANTABILITY AND FITNESS FOR A PARTICULAR PURPOSE.

This basically says "do whatever you please with this software except remove this notice or take advantage of the University's (or the flex authors') name".

Note that the "flex.skl" scanner skeleton carries no copyright notice.

You are free to do whatever you please with scanners generated using flex; for them, you are not even bound by the above copyright.

## GPL (GNU General Public License) 2.0

GNU GENERAL PUBLIC LICENSE

Version 2, June 1991

Copyright (C) 1989, 1991 Free Software Foundation, Inc.

51 Franklin Street, Fifth Floor, Boston, MA 02110-1301 USA

Everyone is permitted to copy and distribute verbatim copies

of this license document, but changing it is not allowed.

Preamble

The licenses for most software are designed to take away your

freedom to share and change it. By contrast, the GNU General Public License is intended to guarantee your freedom to share and change free software--to make sure the software is free for all its users. This General Public License applies to most of the Free Software Foundation's software and to any other program whose authors commit to using it. (Some other Free Software Foundation software is covered by the GNU Library General Public License instead.) You can apply it to your programs, too.

When we speak of free software, we are referring to freedom, not price. Our General Public Licenses are designed to make sure that you have the freedom to distribute copies of free software (and charge for this service if you wish), that you receive source code or can get it if you want it, that you can change the software or use pieces of it in new free programs; and that you know you can do these things. To protect your rights, we need to make restrictions that forbid anyone to deny you these rights or to ask you to surrender the rights. These restrictions translate to certain responsibilities for you if you distribute copies of the software, or if you modify it.

For example, if you distribute copies of such a program, whether gratis or for a fee, you must give the recipients all the rights that you have. You must make sure that they, too, receive or can get the source code. And you must show them these terms so they know their rights.

We protect your rights with two steps: (1) copyright the software, and (2) offer you this license which gives you legal permission to copy, distribute and/or modify the software.

Also, for each author's protection and ours, we want to make certain that everyone understands that there is no warranty for this free software. If the software is modified by someone else and passed on, we want its recipients to know that what they have is not the original, so that any problems introduced by others will not reflect on the original authors' reputations.

Finally, any free program is threatened constantly by software patents. We wish to avoid the danger that redistributors of a free program will individually obtain patent licenses, in effect making the program proprietary. To prevent this, we have made it clear that any patent must be licensed for everyone's free use or not licensed at all. The precise terms and conditions for copying, distribution and modification follow.

GNU GENERAL PUBLIC LICENSE

TERMS AND CONDITIONS FOR COPYING, DISTRIBUTION AND MODIFICATION

0. This License applies to any program or other work which contains

a notice placed by the copyright holder saying it may be distributed under the terms of this General Public License. The "Program", below, refers to any such program or work, and a "work based on the Program" means either the Program or any derivative work under copyright law: that is to say, a work containing the Program or a portion of it, either verbatim or with modifications and/or translated into another language. (Hereinafter, translation is included without limitation in the term "modification".) Each licensee is addressed as "you". Activities other than copying, distribution and modification are not covered by this License; they are outside its scope. The act of running the Program is not restricted, and the output from the Program is covered only if its contents constitute a work based on the Program (independent of having been made by running the Program). Whether that is true depends on what the Program does.

1. You may copy and distribute verbatim copies of the Program's source code as you receive it, in any medium, provided that you conspicuously and appropriately publish on each copy an appropriate copyright notice and disclaimer of warranty; keep intact all the notices that refer to this License and to the absence of any warranty; and give any other recipients of the Program a copy of this License along with the Program.

You may charge a fee for the physical act of transferring a copy, and you may at your option offer warranty protection in exchange for a fee.

- 2. You may modify your copy or copies of the Program or any portion of it, thus forming a work based on the Program, and copy and distribute such modifications or work under the terms of Section 1 above, provided that you also meet all of these conditions:
- a) You must cause the modified files to carry prominent notices stating that you changed the files and the date of any change.
- b) You must cause any work that you distribute or publish, that in whole or in part contains or is derived from the Program or any part thereof, to be licensed as a whole at no charge to all third parties under the terms of this License.
- c) If the modified program normally reads commands interactively when run, you must cause it, when started running for such interactive use in the most ordinary way, to print or display an announcement including an appropriate copyright notice and a notice that there is no warranty (or else, saying that you provide a warranty) and that users may redistribute the program under these conditions, and telling the user how to view a copy of this License. (Exception: if the Program itself is interactive but does not normally print such an announcement, your work based on

the Program is not required to print an announcement.)

These requirements apply to the modified work as a whole. If identifiable sections of that work are not derived from the Program, and can be reasonably considered independent and separate works in themselves, then this License, and its terms, do not apply to those sections when you distribute them as separate works. But when you distribute the same sections as part of a whole which is a work based on the Program, the distribution of the whole must be on the terms of this License, whose permissions for other licensees extend to the entire whole, and thus to each and every part regardless of who wrote it. Thus, it is not the intent of this section to claim rights or contest your rights to work written entirely by you; rather, the intent is to exercise the right to control the distribution of derivative or

In addition, mere aggregation of another work not based on the Program with the Program (or with a work based on the Program) on a volume of a storage or distribution medium does not bring the other work under the scope of this License.

collective works based on the Program.

- 3. You may copy and distribute the Program (or a work based on it, under Section 2) in object code or executable form under the terms of Sections 1 and 2 above provided that you also do one of the following:
- a) Accompany it with the complete corresponding machine-readable source code, which must be distributed under the terms of Sections
   1 and 2 above on a medium customarily used for software interchange; or,
- b) Accompany it with a written offer, valid for at least three years, to give any third party, for a charge no more than your cost of physically performing source distribution, a complete machine-readable copy of the corresponding source code, to be distributed under the terms of Sections 1 and 2 above on a medium customarily used for software interchange; or,
- c) Accompany it with the information you received as to the offer to distribute corresponding source code. (This alternative is allowed only for noncommercial distribution and only if you received the program in object code or executable form with such an offer, in accord with Subsection b above.)

The source code for a work means the preferred form of the work for making modifications to it. For an executable work, complete source code means all the source code for all modules it contains, plus any associated interface definition files, plus the scripts used to control compilation and installation of the executable. However, as a special exception, the source code distributed need not include anything that is normally distributed (in either source or binary

form) with the major components (compiler, kernel, and so on) of the operating system on which the executable runs, unless that component itself accompanies the executable.

If distribution of executable or object code is made by offering access to copy from a designated place, then offering equivalent access to copy the source code from the same place counts as distribution of the source code, even though third parties are not compelled to copy the source along with the object code.

- 4. You may not copy, modify, sublicense, or distribute the Program except as expressly provided under this License. Any attempt otherwise to copy, modify, sublicense or distribute the Program is void, and will automatically terminate your rights under this License. However, parties who have received copies, or rights, from you under this License will not have their licenses terminated so long as such parties remain in full compliance.
- 5. You are not required to accept this License, since you have not signed it. However, nothing else grants you permission to modify or distribute the Program or its derivative works. These actions are prohibited by law if you do not accept this License. Therefore, by modifying or distributing the Program (or any work based on the Program), you indicate your acceptance of this License to do so, and all its terms and conditions for copying, distributing or modifying the Program or works based on it.
- 6. Each time you redistribute the Program (or any work based on the Program), the recipient automatically receives a license from the original licensor to copy, distribute or modify the Program subject to these terms and conditions. You may not impose any further restrictions on the recipients' exercise of the rights granted herein. You are not responsible for enforcing compliance by third parties to this License.
- 7. If, as a consequence of a court judgment or allegation of patent infringement or for any other reason (not limited to patent issues), conditions are imposed on you (whether by court order, agreement or otherwise) that contradict the conditions of this License, they do not excuse you from the conditions of this License. If you cannot distribute so as to satisfy simultaneously your obligations under this License and any other pertinent obligations, then as a consequence you may not distribute the Program at all. For example, if a patent license would not permit royalty-free redistribution of the Program by all those who receive copies directly or indirectly through you, then the only way you could satisfy both it and this License would be to refrain entirely from distribution of the Program.

If any portion of this section is held invalid or unenforceable under any particular circumstance, the balance of the section is intended to apply and the section as a whole is intended to apply in other circumstances.

It is not the purpose of this section to induce you to infringe any patents or other property right claims or to contest validity of any such claims; this section has the sole purpose of protecting the integrity of the free software distribution system, which is implemented by public license practices. Many people have made generous contributions to the wide range of software distributed through that system in reliance on consistent application of that system; it is up to the author/donor to decide if he or she is willing to distribute software through any other system and a licensee cannot impose that choice.

This section is intended to make thoroughly clear what is believed to be a consequence of the rest of this License.

- 8. If the distribution and/or use of the Program is restricted in certain countries either by patents or by copyrighted interfaces, the original copyright holder who places the Program under this License may add an explicit geographical distribution limitation excluding those countries, so that distribution is permitted only in or among countries not thus excluded. In such case, this License incorporates the limitation as if written in the body of this License.
- 9. The Free Software Foundation may publish revised and/or new versions of the General Public License from time to time. Such new versions will be similar in spirit to the present version, but may differ in detail to address new problems or concerns.

Each version is given a distinguishing version number. If the Program specifies a version number of this License which applies to it and "any later version", you have the option of following the terms and conditions either of that version or of any later version published by the Free Software Foundation. If the Program does not specify a version number of this License, you may choose any version ever published by the Free Software Foundation.

10. If you wish to incorporate parts of the Program into other free programs whose distribution conditions are different, write to the author to ask for permission. For software which is copyrighted by the Free Software Foundation, write to the Free Software Foundation; we sometimes make exceptions for this. Our decision will be guided by the two goals of preserving the free status of all derivatives of our free software and of promoting the sharing and reuse of software generally.

**NO WARRANTY** 

11. BECAUSE THE PROGRAM IS LICENSED FREE OF CHARGE, THERE IS NO WARRANTY FOR THE PROGRAM, TO THE EXTENT PERMITTED BY APPLICABLE LAW. EXCEPT WHEN OTHERWISE STATED IN WRITING THE COPYRIGHT HOLDERS AND/OR OTHER PARTIES PROVIDE THE PROGRAM "AS IS" WITHOUT WARRANTY OF ANY KIND, EITHER EXPRESSED OR IMPLIED, INCLUDING, BUT NOT LIMITED TO, THE IMPLIED WARRANTIES OF MERCHANTABILITY AND FITNESS FOR A PARTICULAR PURPOSE. THE ENTIRE RISK AS TO THE QUALITY AND PERFORMANCE OF THE PROGRAM IS WITH YOU. SHOULD THE PROGRAM PROVE DEFECTIVE, YOU ASSUME THE COST OF ALL NECESSARY SERVICING, REPAIR OR CORRECTION.

12. IN NO EVENT UNLESS REQUIRED BY APPLICABLE LAW OR AGREED TO IN WRITING WILL ANY COPYRIGHT HOLDER, OR ANY OTHER PARTY WHO MAY MODIFY AND/OR REDISTRIBUTE THE PROGRAM AS PERMITTED ABOVE, BE LIABLE TO YOU FOR DAMAGES, INCLUDING ANY GENERAL, SPECIAL, INCIDENTAL OR CONSEQUENTIAL DAMAGES ARISING OUT OF THE USE OR INABILITY TO USE THE PROGRAM (INCLUDING BUT NOT LIMITED TO LOSS OF DATA OR DATA BEING RENDERED INACCURATE OR LOSSES SUSTAINED BY YOU OR THIRD PARTIES OR A FAILURE OF THE PROGRAM TO OPERATE WITH ANY OTHER PROGRAMS), EVEN IF SUCH HOLDER OR OTHER PARTY HAS BEEN ADVISED OF THE POSSIBILITY OF SUCH DAMAGES.

As a special exception, you may use this file as part of a free software library without restriction. Specifically, if other files instantiate templates or use macros or inline functions from this file, or you compile this file and link it with other files to produce an executable, this file does not by itself cause the resulting executable to be covered by the GNU General Public License. This exception does not however invalidate any other reasons why the executable file might be covered by the GNU General Public License.

**END OF TERMS AND CONDITIONS** 

# LGPL (GNU Lesser General Public License) 2.1

GNU LESSER GENERAL PUBLIC LICENSE

Version 2.1, February 1999

Copyright (C) 1991, 1999 Free Software Foundation, Inc.

51 Franklin Street, Fifth Floor, Boston, MA 02110-1301 USA

Everyone is permitted to copy and distribute verbatim copies

of this license document, but changing it is not allowed.

[This is the first released version of the Lesser GPL. It also counts

as the successor of the GNU Library Public License, version 2, hence

the version number 2.1.]

Preamble

The licenses for most software are designed to take away your freedom to share and change it. By contrast, the GNU General Public

Licenses are intended to guarantee your freedom to share and change free software--to make sure the software is free for all its users.

This license, the Lesser General Public License, applies to some specially designated software packages--typically libraries--of the Free Software Foundation and other authors who decide to use it. You can use it too, but we suggest you first think carefully about whether this license or the ordinary General Public License is the better strategy to use in any particular case, based on the explanations below. When we speak of free software, we are referring to freedom of use, not price. Our General Public Licenses are designed to make sure that you have the freedom to distribute copies of free software (and charge for this service if you wish); that you receive source code or can get it if you want it; that you can change the software and use pieces of it in new free programs; and that you are informed that you can do these things.

To protect your rights, we need to make restrictions that forbid distributors to deny you these rights or to ask you to surrender these rights. These restrictions translate to certain responsibilities for you if you distribute copies of the library or if you modify it. For example, if you distribute copies of the library, whether gratis or for a fee, you must give the recipients all the rights that we gave you. You must make sure that they, too, receive or can get the source code. If you link other code with the library, you must provide complete object files to the recipients, so that they can relink them with the library after making changes to the library and recompiling it. And you must show them these terms so they know their rights. We protect your rights with a two-step method: (1) we copyright the library, and (2) we offer you this license, which gives you legal permission to copy, distribute and/or modify the library. To protect each distributor, we want to make it very clear that there is no warranty for the free library. Also, if the library is modified by someone else and passed on, the recipients should know that what they have is not the original version, so that the original author's reputation will not be affected by problems that might be introduced by others.

Finally, software patents pose a constant threat to the existence of any free program. We wish to make sure that a company cannot effectively restrict the users of a free program by obtaining a restrictive license from a patent holder. Therefore, we insist that any patent license obtained for a version of the library must be consistent with the full freedom of use specified in this license. Most GNU software, including some libraries, is covered by the

ordinary GNU General Public License. This license, the GNU Lesser General Public License, applies to certain designated libraries, and is quite different from the ordinary General Public License. We use this license for certain libraries in order to permit linking those libraries into non-free programs.

When a program is linked with a library, whether statically or using a shared library, the combination of the two is legally speaking a combined work, a derivative of the original library. The ordinary General Public License therefore permits such linking only if the entire combination fits its criteria of freedom. The Lesser General Public License permits more lax criteria for linking other code with the library.

We call this license the "Lesser" General Public License because it does Less to protect the user's freedom than the ordinary General Public License. It also provides other free software developers Less of an advantage over competing non-free programs. These disadvantages are the reason we use the ordinary General Public License for many libraries. However, the Lesser license provides advantages in certain special circumstances.

For example, on rare occasions, there may be a special need to encourage the widest possible use of a certain library, so that it becomes a de-facto standard. To achieve this, non-free programs must be allowed to use the library. A more frequent case is that a free library does the same job as widely used non-free libraries. In this case, there is little to gain by limiting the free library to free software only, so we use the Lesser General Public License. In other cases, permission to use a particular library in non-free programs enables a greater number of people to use a large body of free software. For example, permission to use the GNU C Library in non-free programs enables many more people to use the whole GNU operating system, as well as its variant, the GNU/Linux operating system.

Although the Lesser General Public License is Less protective of the users' freedom, it does ensure that the user of a program that is linked with the Library has the freedom and the wherewithal to run that program using a modified version of the Library.

The precise terms and conditions for copying, distribution and modification follow. Pay close attention to the difference between a "work based on the library" and a "work that uses the library". The former contains code derived from the library, whereas the latter must be combined with the library in order to run.

GNU LESSER GENERAL PUBLIC LICENSE

#### TERMS AND CONDITIONS FOR COPYING, DISTRIBUTION AND MODIFICATION

0. This License Agreement applies to any software library or other program which contains a notice placed by the copyright holder or other authorized party saying it may be distributed under the terms of this Lesser General Public License (also called "this License"). Each licensee is addressed as "you".

A "library" means a collection of software functions and/or data prepared so as to be conveniently linked with application programs (which use some of those functions and data) to form executables. The "Library", below, refers to any such software library or work which has been distributed under these terms. A "work based on the Library" means either the Library or any derivative work under copyright law: that is to say, a work containing the Library or a portion of it, either verbatim or with modifications and/or translated straightforwardly into another language. (Hereinafter, translation is included without limitation in the term "modification".)

"Source code" for a work means the preferred form of the work for making modifications to it. For a library, complete source code means all the source code for all modules it contains, plus any associated interface definition files, plus the scripts used to control compilation and installation of the library.

Activities other than copying, distribution and modification are not covered by this License; they are outside its scope. The act of running a program using the Library is not restricted, and output from such a program is covered only if its contents constitute a work based on the Library (independent of the use of the Library in a tool for writing it). Whether that is true depends on what the Library does and what the program that uses the Library does.

1. You may copy and distribute verbatim copies of the Library's complete source code as you receive it, in any medium, provided that you conspicuously and appropriately publish on each copy an appropriate copyright notice and disclaimer of warranty; keep intact all the notices that refer to this License and to the absence of any warranty; and distribute a copy of this License along with the Library.

You may charge a fee for the physical act of transferring a copy, and you may at your option offer warranty protection in exchange for a fee

2. You may modify your copy or copies of the Library or any portion of it, thus forming a work based on the Library, and copy and distribute such modifications or work under the terms of Section 1 above, provided that you also meet all of these conditions:

- a) The modified work must itself be a software library.
- b) You must cause the files modified to carry prominent notices stating that you changed the files and the date of any change.
- c) You must cause the whole of the work to be licensed at no charge to all third parties under the terms of this License.
- d) If a facility in the modified Library refers to a function or a table of data to be supplied by an application program that uses the facility, other than as an argument passed when the facility is invoked, then you must make a good faith effort to ensure that, in the event an application does not supply such function or table, the facility still operates, and performs whatever part of its purpose remains meaningful.

(For example, a function in a library to compute square roots has a purpose that is entirely well-defined independent of the application. Therefore, Subsection 2d requires that any application-supplied function or table used by this function must be optional: if the application does not supply it, the square root function must still compute square roots.)

These requirements apply to the modified work as a whole. If identifiable sections of that work are not derived from the Library, and can be reasonably considered independent and separate works in themselves, then this License, and its terms, do not apply to those sections when you distribute them as separate works. But when you distribute the same sections as part of a whole which is a work based on the Library, the distribution of the whole must be on the terms of this License, whose permissions for other licensees extend to the entire whole, and thus to each and every part regardless of who wrote it.

Thus, it is not the intent of this section to claim rights or contest your rights to work written entirely by you; rather, the intent is to exercise the right to control the distribution of derivative or collective works based on the Library.

In addition, mere aggregation of another work not based on the Library with the Library (or with a work based on the Library) on a volume of a storage or distribution medium does not bring the other work under the scope of this License.

3. You may opt to apply the terms of the ordinary GNU General Public License instead of this License to a given copy of the Library. To do this, you must alter all the notices that refer to this License, so that they refer to the ordinary GNU General Public License, version 2, instead of to this License. (If a newer version than version 2 of the ordinary GNU General Public License has appeared, then you can specify

that version instead if you wish.) Do not make any other change in these notices.

Once this change is made in a given copy, it is irreversible for that copy, so the ordinary GNU General Public License applies to all subsequent copies and derivative works made from that copy. This option is useful when you wish to copy part of the code of the Library into a program that is not a library.

4. You may copy and distribute the Library (or a portion or derivative of it, under Section 2) in object code or executable form under the terms of Sections 1 and 2 above provided that you accompany it with the complete corresponding machine-readable source code, which must be distributed under the terms of Sections 1 and 2 above on a medium customarily used for software interchange.

If distribution of object code is made by offering access to copy from a designated place, then offering equivalent access to copy the source code from the same place satisfies the requirement to distribute the source code, even though third parties are not compelled to copy the source along with the object code.

5. A program that contains no derivative of any portion of the Library, but is designed to work with the Library by being compiled or linked with it, is called a "work that uses the Library". Such a work, in isolation, is not a derivative work of the Library, and therefore falls outside the scope of this License.

However, linking a "work that uses the Library" with the Library creates an executable that is a derivative of the Library (because it contains portions of the Library), rather than a "work that uses the library". The executable is therefore covered by this License. Section 6 states terms for distribution of such executables.

When a "work that uses the Library" uses material from a header file that is part of the Library, the object code for the work may be a derivative work of the Library even though the source code is not. Whether this is true is especially significant if the work can be linked without the Library, or if the work is itself a library. The threshold for this to be true is not precisely defined by law.

If such an object file uses only numerical parameters, data structure layouts and accessors, and small macros and small inline functions (ten lines or less in length), then the use of the object file is unrestricted, regardless of whether it is legally a derivative work. (Executables containing this object code plus portions of the Library will still fall under Section 6.)

Otherwise, if the work is a derivative of the Library, you may distribute the object code for the work under the terms of Section 6.

Any executables containing that work also fall under Section 6, whether or not they are linked directly with the Library itself.

6. As an exception to the Sections above, you may also combine or link a "work that uses the Library" with the Library to produce a

link a "work that uses the Library" with the Library to produce a work containing portions of the Library, and distribute that work under terms of your choice, provided that the terms permit modification of the work for the customer's own use and reverse engineering for debugging such modifications.

You must give prominent notice with each copy of the work that the Library is used in it and that the Library and its use are covered by this License. You must supply a copy of this License. If the work during execution displays copyright notices, you must include the copyright notice for the Library among them, as well as a reference directing the user to the copy of this License. Also, you must do one of these things:

- a) Accompany the work with the complete corresponding machine-readable source code for the Library including whatever changes were used in the work (which must be distributed under Sections 1 and 2 above); and, if the work is an executable linked with the Library, with the complete machine-readable "work that uses the Library", as object code and/or source code, so that the user can modify the Library and then relink to produce a modified executable containing the modified Library. (It is understood that the user who changes the contents of definitions files in the Library will not necessarily be able to recompile the application to use the modified definitions.)
- b) Use a suitable shared library mechanism for linking with the Library. A suitable mechanism is one that (1) uses at run time a copy of the library already present on the user's computer system, rather than copying library functions into the executable, and (2) will operate properly with a modified version of the library, if the user installs one, as long as the modified version is interface-compatible with the version that the work was made with.
- c) Accompany the work with a written offer, valid for at least three years, to give the same user the materials specified in Subsection 6a, above, for a charge no more than the cost of performing this distribution.
- d) If distribution of the work is made by offering access to copy from a designated place, offer equivalent access to copy the above specified materials from the same place.
- e) Verify that the user has already received a copy of these materials or that you have already sent this user a copy.

For an executable, the required form of the "work that uses the Library" must include any data and utility programs needed for reproducing the executable from it. However, as a special exception, the materials to be distributed need not include anything that is normally distributed (in either source or binary form) with the major components (compiler, kernel, and so on) of the operating system on which the executable runs, unless that component itself accompanies the executable.

It may happen that this requirement contradicts the license restrictions of other proprietary libraries that do not normally accompany the operating system. Such a contradiction means you cannot use both them and the Library together in an executable that you distribute.

- 7. You may place library facilities that are a work based on the Library side-by-side in a single library together with other library facilities not covered by this License, and distribute such a combined library, provided that the separate distribution of the work based on the Library and of the other library facilities is otherwise permitted, and provided that you do these two things:
- a) Accompany the combined library with a copy of the same work based on the Library, uncombined with any other library facilities. This must be distributed under the terms of the Sections above.
- b) Give prominent notice with the combined library of the fact that part of it is a work based on the Library, and explaining where to find the accompanying uncombined form of the same work.
- 8. You may not copy, modify, sublicense, link with, or distribute the Library except as expressly provided under this License. Any attempt otherwise to copy, modify, sublicense, link with, or distribute the Library is void, and will automatically terminate your rights under this License. However, parties who have received copies, or rights, from you under this License will not have their licenses terminated so long as such parties remain in full compliance.
- 9. You are not required to accept this License, since you have not signed it. However, nothing else grants you permission to modify or distribute the Library or its derivative works. These actions are prohibited by law if you do not accept this License. Therefore, by modifying or distributing the Library (or any work based on the Library), you indicate your acceptance of this License to do so, and all its terms and conditions for copying, distributing or modifying the Library or works based on it.
- 10. Each time you redistribute the Library (or any work based on the

Library), the recipient automatically receives a license from the original licensor to copy, distribute, link with or modify the Library subject to these terms and conditions. You may not impose any further restrictions on the recipients' exercise of the rights granted herein. You are not responsible for enforcing compliance by third parties with this License.

11. If, as a consequence of a court judgment or allegation of patent infringement or for any other reason (not limited to patent issues), conditions are imposed on you (whether by court order, agreement or otherwise) that contradict the conditions of this License, they do not excuse you from the conditions of this License. If you cannot distribute so as to satisfy simultaneously your obligations under this License and any other pertinent obligations, then as a consequence you may not distribute the Library at all. For example, if a patent license would not permit royalty-free redistribution of the Library by all those who receive copies directly or indirectly through you, then the only way you could satisfy both it and this License would be to refrain entirely from distribution of the Library.

If any portion of this section is held invalid or unenforceable under any particular circumstance, the balance of the section is intended to apply, and the section as a whole is intended to apply in other circumstances. It is not the purpose of this section to induce you to infringe any patents or other property right claims or to contest validity of any such claims; this section has the sole purpose of protecting the integrity of the free software distribution system which is implemented by public license practices. Many people have made generous contributions to the wide range of software distributed through that system in reliance on consistent application of that system; it is up to the author/donor to decide if he or she is willing to distribute software through any other system and a licensee cannot impose that choice.

This section is intended to make thoroughly clear what is believed to be a consequence of the rest of this License.

- 12. If the distribution and/or use of the Library is restricted in certain countries either by patents or by copyrighted interfaces, the original copyright holder who places the Library under this License may add an explicit geographical distribution limitation excluding those countries, so that distribution is permitted only in or among countries not thus excluded. In such case, this License incorporates the limitation as if written in the body of this License.
- 13. The Free Software Foundation may publish revised and/or new versions of the Lesser General Public License from time to time.

Such new versions will be similar in spirit to the present version, but may differ in detail to address new problems or concerns.

Each version is given a distinguishing version number. If the Library specifies a version number of this License which applies to it and "any later version", you have the option of following the terms and conditions either of that version or of any later version published by the Free Software Foundation. If the Library does not specify a license version number, you may choose any version ever published by the Free Software Foundation.

14. If you wish to incorporate parts of the Library into other free programs whose distribution conditions are incompatible with these, write to the author to ask for permission. For software which is copyrighted by the Free Software Foundation, write to the Free Software Foundation; we sometimes make exceptions for this. Our decision will be guided by the two goals of preserving the free status of all derivatives of our free software and of promoting the sharing and reuse of software generally.

#### **NO WARRANTY**

15. BECAUSE THE LIBRARY IS LICENSED FREE OF CHARGE, THERE IS NO WARRANTY FOR THE LIBRARY, TO THE EXTENT PERMITTED BY APPLICABLE LAW. EXCEPT WHEN OTHERWISE STATED IN WRITING THE COPYRIGHT HOLDERS AND/OR OTHER PARTIES PROVIDE THE LIBRARY "AS IS" WITHOUT WARRANTY OF ANY KIND, EITHER EXPRESSED OR IMPLIED, INCLUDING, BUT NOT LIMITED TO, THE IMPLIED WARRANTIES OF MERCHANTABILITY AND FITNESS FOR A PARTICULAR PURPOSE. THE ENTIRE RISK AS TO THE QUALITY AND PERFORMANCE OF THE LIBRARY IS WITH YOU. SHOULD THE LIBRARY PROVE DEFECTIVE, YOU ASSUME THE COST OF ALL NECESSARY SERVICING, REPAIR OR CORRECTION. 16. IN NO EVENT UNLESS REQUIRED BY APPLICABLE LAW OR AGREED TO IN WRITING WILL ANY COPYRIGHT HOLDER, OR ANY OTHER PARTY WHO MAY MODIFY AND/OR REDISTRIBUTE THE LIBRARY AS PERMITTED ABOVE, BE LIABLE TO YOU FOR DAMAGES, INCLUDING ANY GENERAL, SPECIAL, INCIDENTAL OR CONSEQUENTIAL DAMAGES ARISING OUT OF THE USE OR INABILITY TO USE THE LIBRARY (INCLUDING BUT NOT LIMITED TO LOSS OF DATA OR DATA BEING RENDERED INACCURATE OR LOSSES SUSTAINED BY YOU OR THIRD PARTIES OR A FAILURE OF THE LIBRARY TO OPERATE WITH ANY OTHER SOFTWARE), EVEN IF SUCH HOLDER OR OTHER PARTY HAS BEEN ADVISED OF THE POSSIBILITY OF SUCH DAMAGES.

#### END OF TERMS AND CONDITIONS

How to Apply These Terms to Your New Libraries
If you develop a new library, and you want it to be of the greatest
possible use to the public, we recommend making it free software that
everyone can redistribute and change. You can do so by permitting

redistribution under these terms (or, alternatively, under the terms of the ordinary General Public License).

To apply these terms, attach the following notices to the library. It is safest to attach them to the start of each source file to most effectively convey the exclusion of warranty; and each file should have at least the "copyright" line and a pointer to where the full notice is found. Copyright (C)

This library is free software; you can redistribute it and/or modify it under the terms of the GNU Lesser General Public License as published by the Free Software Foundation; either version 2.1 of the License, or (at your option) any later version.

This library is distributed in the hope that it will be useful, but WITHOUT ANY WARRANTY; without even the implied warranty of MERCHANTABILITY or FITNESS FOR A PARTICULAR PURPOSE. See the GNU

You should have received a copy of the GNU Lesser General Public License along with this library; if not, write to the Free Software Foundation, Inc., 51 Franklin Street, Fifth Floor, Boston, MA 02110-1301 USA Also add information on how to contact you by electronic and paper mail. You should also get your employer (if you work as a programmer) or your

school, if any, to sign a "copyright disclaimer" for the library, if necessary. Here is a sample; alter the names:

Lesser General Public License for more details.

Yoyodyne, Inc., hereby disclaims all copyright interest in the library `Frob' (a library for tweaking knobs) written by James Random Hacker.

, 1 April 1990

Ty Coon, President of Vice That's all there is to it!

### **Net-SNMP**

#### License

Various copyrights apply to this package, listed in various separate parts below. Please make sure that you read all the parts. Up until 2001, the project was based at UC Davis, and the first part covers all code written during this time. From 2001 onwards, the project has been based at SourceForge, and Networks Associates Technology, Inc hold the copyright on behalf of the wider Net-SNMP community, covering all derivative work done since then. An additional copyright section has been added as Part 3 below also under a BSD license for the work contributed by Cambridge Broadband Ltd. to the project since 2001.

An additional copyright section has been added as Part 4 below also under a BSD license for the work contributed by Sun Microsystems, Inc. to the project since 2003.

Code has been contributed to this project by many people over the years it has been in development, and a full list of contributors can be found in the README file under the THANKS section.

---- Part 1: CMU/UCD copyright notice: (BSD like) -----

Copyright 1989, 1991, 1992 by Carnegie Mellon University

Derivative Work - 1996, 1998-2000

Copyright 1996, 1998-2000 The Regents of the University of California

All Rights Reserved

Permission to use, copy, modify and distribute this software and its documentation for any purpose and without fee is hereby granted, provided that the above copyright notice appears in all copies and that both that copyright notice and this permission notice appear in supporting documentation, and that the name of CMU and The Regents of the University of California not be used in advertising or publicity pertaining to distribution of the software without specific written permission.

CMU AND THE REGENTS OF THE UNIVERSITY OF CALIFORNIA DISCLAIM ALL WARRANTIES WITH REGARD TO THIS SOFTWARE, INCLUDING ALL IMPLIED WARRANTIES OF MERCHANTABILITY AND FITNESS. IN NO EVENT SHALL CMU OR THE REGENTS OF THE UNIVERSITY OF CALIFORNIA BE LIABLE FOR ANY SPECIAL, INDIRECT OR CONSEQUENTIAL DAMAGES OR ANY DAMAGES WHATSOEVER RESULTING FROM THE LOSS OF USE, DATA OR PROFITS, WHETHER IN AN ACTION OF CONTRACT, NEGLIGENCE OR OTHER TORTIOUS ACTION, ARISING OUT OF OR IN CONNECTION WITH THE USE OR PERFORMANCE OF THIS SOFTWARE.

---- Part 2: Networks Associates Technology, Inc copyright notice (BSD) -----

Copyright (c) 2001-2003, Networks Associates Technology, Inc

All rights reserved.

Redistribution and use in source and binary forms, with or without modification, are permitted provided that the following conditions are met:

- \* Redistributions of source code must retain the above copyright notice, this list of conditions and the following disclaimer.
- \* Redistributions in binary form must reproduce the above copyright notice, this list of conditions and the following disclaimer in the documentation and/or other materials provided with the distribution.
- \* Neither the name of the Networks Associates Technology, Inc nor the names of its contributors may be used to endorse or promote products derived from this software without specific prior written permission.

THIS SOFTWARE IS PROVIDED BY THE COPYRIGHT HOLDERS AND CONTRIBUTORS "AS IS" AND ANY EXPRESS OR IMPLIED WARRANTIES, INCLUDING, BUT NOT LIMITED TO, THE IMPLIED WARRANTIES OF MERCHANTABILITY AND FITNESS FOR A PARTICULAR PURPOSE ARE DISCLAIMED. IN NO EVENT SHALL THE COPYRIGHT HOLDERS OR CONTRIBUTORS BE LIABLE FOR ANY DIRECT, INDIRECT, INCIDENTAL, SPECIAL, EXEMPLARY, OR CONSEQUENTIAL DAMAGES (INCLUDING, BUT NOT LIMITED TO, PROCUREMENT OF SUBSTITUTE GOODS OR SERVICES; LOSS OF USE, DATA, OR PROFITS; OR BUSINESS INTERRUPTION) HOWEVER CAUSED AND ON ANY THEORY OF LIABILITY, WHETHER IN CONTRACT, STRICT LIABILITY, OR TORT (INCLUDING NEGLIGENCE OR OTHERWISE) ARISING IN ANY WAY OUT OF THE USE OF THIS SOFTWARE, EVEN IF ADVISED OF THE POSSIBILITY OF SUCH DAMAGE.

---- Part 3: Cambridge Broadband Ltd. copyright notice (BSD) -----

Portions of this code are copyright (c) 2001-2003, Cambridge Broadband Ltd.

All rights reserved.

Redistribution and use in source and binary forms, with or without modification, are permitted provided that the following conditions are met:

- \* Redistributions of source code must retain the above copyright notice, this list of conditions and the following disclaimer.
- \* Redistributions in binary form must reproduce the above copyright notice, this list of conditions and the following disclaimer in the documentation and/or other materials provided with the distribution.
- \* The name of Cambridge Broadband Ltd. may not be used to endorse or promote products derived from this software without specific prior written permission.

THIS SOFTWARE IS PROVIDED BY THE COPYRIGHT HOLDER "AS IS" AND ANY EXPRESS OR IMPLIED WARRANTIES, INCLUDING, BUT NOT LIMITED TO, THE IMPLIED WARRANTIES OF MERCHANTABILITY

AND FITNESS FOR A PARTICULAR PURPOSE ARE DISCLAIMED. IN NO EVENT SHALL THE COPYRIGHT HOLDER BE LIABLE FOR ANY DIRECT, INDIRECT, INCIDENTAL, SPECIAL, EXEMPLARY, OR CONSEQUENTIAL DAMAGES (INCLUDING, BUT NOT LIMITED TO, PROCUREMENT OF SUBSTITUTE GOODS OR SERVICES; LOSS OF USE, DATA, OR PROFITS; OR BUSINESS INTERRUPTION) HOWEVER CAUSED AND ON ANY THEORY OF LIABILITY, WHETHER IN CONTRACT, STRICT LIABILITY, OR TORT (INCLUDING NEGLIGENCE OR OTHERWISE) ARISING IN ANY WAY OUT OF THE USE OF THIS SOFTWARE, EVEN IF ADVISED OF THE POSSIBILITY OF SUCH DAMAGE.

---- Part 4: Sun Microsystems, Inc. copyright notice (BSD) -----

Copyright © 2003 Sun Microsystems, Inc., 4150 Network Circle, Santa Clara,

California 95054, U.S.A. All rights reserved.

Use is subject to license terms below.

This distribution may include materials developed by third parties.

Sun, Sun Microsystems, the Sun logo and Solaris are trademarks or registered trademarks of Sun Microsystems, Inc. in the U.S. and other countries.

Redistribution and use in source and binary forms, with or without modification, are permitted provided that the following conditions are met:

- \* Redistributions of source code must retain the above copyright notice, this list of conditions and the following disclaimer.
- \* Redistributions in binary form must reproduce the above copyright notice, this list of conditions and the following disclaimer in the documentation and/or other materials provided with the distribution.
- \* Neither the name of the Sun Microsystems, Inc. nor the names of its contributors may be used to endorse or promote products derived from this software without specific prior written permission.

THIS SOFTWARE IS PROVIDED BY THE COPYRIGHT HOLDERS AND CONTRIBUTORS "AS IS" AND ANY EXPRESS OR IMPLIED WARRANTIES, INCLUDING, BUT NOT LIMITED TO, THE IMPLIED WARRANTIES OF MERCHANTABILITY AND FITNESS FOR A PARTICULAR PURPOSE ARE DISCLAIMED. IN NO EVENT SHALL THE COPYRIGHT HOLDERS OR CONTRIBUTORS BE LIABLE FOR ANY DIRECT, INDIRECT, INCIDENTAL, SPECIAL, EXEMPLARY, OR CONSEQUENTIAL DAMAGES (INCLUDING, BUT NOT LIMITED TO, PROCUREMENT OF SUBSTITUTE GOODS OR SERVICES; LOSS OF USE, DATA, OR PROFITS; OR BUSINESS INTERRUPTION) HOWEVER CAUSED AND ON ANY THEORY OF LIABILITY, WHETHER IN CONTRACT, STRICT LIABILITY, OR TORT (INCLUDING NEGLIGENCE OR OTHERWISE) ARISING IN ANY WAY OUT OF THE USE OF THIS SOFTWARE, EVEN IF ADVISED OF THE POSSIBILITY OF SUCH DAMAGE.

---- Part 5: Sparta, Inc copyright notice (BSD) -----

Copyright (c) 2003-2006, Sparta, Inc

All rights reserved.

Redistribution and use in source and binary forms, with or without modification, are permitted provided that the following conditions are met:

- \* Redistributions of source code must retain the above copyright notice, this list of conditions and the following disclaimer.
- \* Redistributions in binary form must reproduce the above copyright notice, this list of conditions and the following disclaimer in the documentation and/or other materials provided with the distribution.
- \* Neither the name of Sparta, Inc nor the names of its contributors may be used to endorse or promote products derived from this software without specific prior written permission.

THIS SOFTWARE IS PROVIDED BY THE COPYRIGHT HOLDERS AND CONTRIBUTORS "AS IS" AND ANY EXPRESS OR IMPLIED WARRANTIES, INCLUDING, BUT NOT LIMITED TO, THE IMPLIED WARRANTIES OF MERCHANTABILITY AND FITNESS FOR A PARTICULAR PURPOSE ARE DISCLAIMED. IN NO EVENT SHALL THE COPYRIGHT HOLDERS OR CONTRIBUTORS BE LIABLE FOR ANY DIRECT, INDIRECT, INCIDENTAL, SPECIAL, EXEMPLARY, OR CONSEQUENTIAL DAMAGES (INCLUDING, BUT NOT LIMITED TO, PROCUREMENT OF SUBSTITUTE GOODS OR SERVICES; LOSS OF USE, DATA, OR PROFITS; OR

BUSINESS INTERRUPTION) HOWEVER CAUSED AND ON ANY THEORY OF LIABILITY, WHETHER IN CONTRACT, STRICT LIABILITY, OR TORT (INCLUDING NEGLIGENCE OR OTHERWISE) ARISING IN ANY WAY OUT OF THE USE OF THIS SOFTWARE, EVEN IF ADVISED OF THE POSSIBILITY OF SUCH DAMAGE.

---- Part 6: Cisco/BUPTNIC copyright notice (BSD) -----

Copyright (c) 2004, Cisco, Inc and Information Network

Center of Beijing University of Posts and Telecommunications.

All rights reserved.

Redistribution and use in source and binary forms, with or without modification, are permitted provided that the following conditions are met:

- \* Redistributions of source code must retain the above copyright notice, this list of conditions and the following disclaimer.
- \* Redistributions in binary form must reproduce the above copyright notice, this list of conditions and the following disclaimer in the documentation and/or other materials provided with the distribution.
- \* Neither the name of Cisco, Inc, Beijing University of Posts and Telecommunications, nor the names of their contributors may be used to endorse or promote products derived from this software without specific prior written permission.

THIS SOFTWARE IS PROVIDED BY THE COPYRIGHT HOLDERS AND CONTRIBUTORS "AS IS" AND ANY EXPRESS OR IMPLIED WARRANTIES, INCLUDING, BUT NOT LIMITED TO, THE IMPLIED WARRANTIES OF MERCHANTABILITY AND FITNESS FOR A PARTICULAR PURPOSE ARE DISCLAIMED. IN NO EVENT SHALL THE COPYRIGHT HOLDERS OR CONTRIBUTORS BE LIABLE FOR ANY DIRECT, INDIRECT, INCIDENTAL, SPECIAL, EXEMPLARY, OR CONSEQUENTIAL DAMAGES (INCLUDING, BUT NOT LIMITED TO, PROCUREMENT OF SUBSTITUTE GOODS OR SERVICES; LOSS OF USE, DATA, OR PROFITS; OR BUSINESS INTERRUPTION) HOWEVER CAUSED AND ON ANY THEORY OF LIABILITY, WHETHER IN CONTRACT, STRICT LIABILITY, OR TORT (INCLUDING NEGLIGENCE OR OTHERWISE) ARISING IN ANY WAY OUT OF THE USE OF THIS SOFTWARE, EVEN IF ADVISED OF THE POSSIBILITY OF SUCH DAMAGE.

---- Part 7: Fabasoft R&D Software GmbH & Co KG copyright notice (BSD) -----

Copyright (c) Fabasoft R&D Software GmbH & Co KG, 2003

oss@fabasoft.com

Author: Bernhard Penz

Redistribution and use in source and binary forms, with or without modification, are permitted provided that the following conditions are met:

- \* Redistributions of source code must retain the above copyright notice, this list of conditions and the following disclaimer.
- \* Redistributions in binary form must reproduce the above copyright notice, this list of conditions and the following disclaimer in the documentation and/or other materials provided with the distribution.
- \* The name of Fabasoft R&D Software GmbH & Co KG or any of its subsidiaries, brand or product names may not be used to endorse or promote products derived from this software without specific prior written permission.

THIS SOFTWARE IS PROVIDED BY THE COPYRIGHT HOLDER ``AS IS" AND ANY EXPRESS OR IMPLIED WARRANTIES, INCLUDING, BUT NOT LIMITED TO, THE IMPLIED WARRANTIES OF MERCHANTABILITY AND FITNESS FOR A PARTICULAR PURPOSE ARE DISCLAIMED. IN NO EVENT SHALL THE COPYRIGHT HOLDER BE LIABLE FOR ANY DIRECT, INDIRECT, INCIDENTAL, SPECIAL, EXEMPLARY, OR CONSEQUENTIAL DAMAGES (INCLUDING, BUT NOT LIMITED TO, PROCUREMENT OF SUBSTITUTE GOODS OR SERVICES; LOSS OF USE, DATA, OR PROFITS; OR BUSINESS INTERRUPTION) HOWEVER CAUSED AND ON ANY THEORY OF LIABILITY, WHETHER IN CONTRACT, STRICT LIABILITY, OR TORT (INCLUDING NEGLIGENCE OR OTHERWISE) ARISING IN ANY WAY OUT OF THE USE OF THIS SOFTWARE, EVEN IF ADVISED OF THE POSSIBILITY OF SUCH DAMAGE.

## OpenSSL 1.0

#### License

This is a copy of the current LICENSE file inside the CVS repository.

#### LICENSE ISSUES

=========

The OpenSSL toolkit stays under a dual license, i.e. both the conditions of the OpenSSL License and the original SSLeay license apply to the toolkit. See below for the actual license texts. Actually both licenses are BSD-style Open Source licenses. In case of any license issues related to OpenSSL please contact openssl-core@openssl.org.

OpenSSL License

\_\_\_\_\_

\* Copyright (c) 1998-2007 The OpenSSL Project. All rights reserved.

\*

- \* Redistribution and use in source and binary forms, with or without
- \* modification, are permitted provided that the following conditions
- \* are met:

\*

- \* 1. Redistributions of source code must retain the above copyright
- \* notice, this list of conditions and the following disclaimer.

\*

- \* 2. Redistributions in binary form must reproduce the above copyright
- \* notice, this list of conditions and the following disclaimer in
- \* the documentation and/or other materials provided with the
- \* distribution.

k

- \* 3. All advertising materials mentioning features or use of this
- \* software must display the following acknowledgment:
- \* "This product includes software developed by the OpenSSL Project
- \* for use in the OpenSSL Toolkit. (http://www.openssl.org/)"

\*

- \* 4. The names "OpenSSL Toolkit" and "OpenSSL Project" must not be used to
- \* endorse or promote products derived from this software without
- \* prior written permission. For written permission, please contact
- \* openssl-core@openssl.org.

\*

- \* 5. Products derived from this software may not be called "OpenSSL"
- \* nor may "OpenSSL" appear in their names without prior written
- \* permission of the OpenSSL Project.

\*

- \* 6. Redistributions of any form whatsoever must retain the following
- \* acknowledgment:
- \* "This product includes software developed by the OpenSSL Project
- \* for use in the OpenSSL Toolkit (http://www.openssl.org/)"

\*

- \* THIS SOFTWARE IS PROVIDED BY THE OpenSSL PROJECT ``AS IS" AND ANY
- \* EXPRESSED OR IMPLIED WARRANTIES, INCLUDING, BUT NOT LIMITED TO, THE
- \* IMPLIED WARRANTIES OF MERCHANTABILITY AND FITNESS FOR A PARTICULAR
- \* PURPOSE ARE DISCLAIMED. IN NO EVENT SHALL THE OpenSSL PROJECT OR
- \* ITS CONTRIBUTORS BE LIABLE FOR ANY DIRECT, INDIRECT, INCIDENTAL,
- \* SPECIAL, EXEMPLARY, OR CONSEQUENTIAL DAMAGES (INCLUDING, BUT
- \* NOT LIMITED TO, PROCUREMENT OF SUBSTITUTE GOODS OR SERVICES;
- \* LOSS OF USE, DATA, OR PROFITS; OR BUSINESS INTERRUPTION)
- \* HOWEVER CAUSED AND ON ANY THEORY OF LIABILITY, WHETHER IN CONTRACT,
- \* STRICT LIABILITY, OR TORT (INCLUDING NEGLIGENCE OR OTHERWISE)
- \* ARISING IN ANY WAY OUT OF THE USE OF THIS SOFTWARE, EVEN IF ADVISED
- \* OF THE POSSIBILITY OF SUCH DAMAGE.
- \* -----

\*

- \* This product includes cryptographic software written by Eric Young
- \* (eay@cryptsoft.com). This product includes software written by Tim
- \* Hudson (tjh@cryptsoft.com).

\*
\*/

Original SSLeay License

-----

- /\* Copyright (C) 1995-1998 Eric Young (eay@cryptsoft.com)
- \* All rights reserved.

\*

- \* This package is an SSL implementation written
- \* by Eric Young (eay@cryptsoft.com).
- \* The implementation was written so as to conform with Netscapes SSL.

\*

- \* This library is free for commercial and non-commercial use as long as
- \* the following conditions are aheared to. The following conditions
- \* apply to all code found in this distribution, be it the RC4, RSA,
- \* Ihash, DES, etc., code; not just the SSL code. The SSL documentation
- \* included with this distribution is covered by the same copyright terms
- \* except that the holder is Tim Hudson (tjh@cryptsoft.com).

\*

- \* Copyright remains Eric Young's, and as such any Copyright notices in
- \* the code are not to be removed.

- \* If this package is used in a product, Eric Young should be given attribution
- \* as the author of the parts of the library used.
- \* This can be in the form of a textual message at program startup or
- \* in documentation (online or textual) provided with the package.

\*

- \* Redistribution and use in source and binary forms, with or without
- \* modification, are permitted provided that the following conditions
- \* are met:
- \* 1. Redistributions of source code must retain the copyright
- \* notice, this list of conditions and the following disclaimer.
- \* 2. Redistributions in binary form must reproduce the above copyright
- \* notice, this list of conditions and the following disclaimer in the
- \* documentation and/or other materials provided with the distribution.
- \* 3. All advertising materials mentioning features or use of this software
- \* must display the following acknowledgement:
- \* "This product includes cryptographic software written by
- \* Eric Young (eay@cryptsoft.com)"
- \* The word 'cryptographic' can be left out if the rouines from the library
- \* being used are not cryptographic related :-).
- \* 4. If you include any Windows specific code (or a derivative thereof) from
- \* the apps directory (application code) you must include an acknowledgement:
- \* "This product includes software written by Tim Hudson (tjh@cryptsoft.com)"

\*

- \* THIS SOFTWARE IS PROVIDED BY ERIC YOUNG ``AS IS" AND
- \* ANY EXPRESS OR IMPLIED WARRANTIES, INCLUDING, BUT NOT LIMITED TO, THE
- \* IMPLIED WARRANTIES OF MERCHANTABILITY AND FITNESS FOR A PARTICULAR PURPOSE
- \* ARE DISCLAIMED. IN NO EVENT SHALL THE AUTHOR OR CONTRIBUTORS BE LIABLE
- \* FOR ANY DIRECT, INDIRECT, INCIDENTAL, SPECIAL, EXEMPLARY, OR CONSEQUENTIAL
- \* DAMAGES (INCLUDING, BUT NOT LIMITED TO, PROCUREMENT OF SUBSTITUTE GOODS
- \* OR SERVICES; LOSS OF USE, DATA, OR PROFITS; OR BUSINESS INTERRUPTION)
- \* HOWEVER CAUSED AND ON ANY THEORY OF LIABILITY, WHETHER IN CONTRACT, STRICT
- \* LIABILITY, OR TORT (INCLUDING NEGLIGENCE OR OTHERWISE) ARISING IN ANY WAY
- \* OUT OF THE USE OF THIS SOFTWARE, EVEN IF ADVISED OF THE POSSIBILITY OF
- \* SUCH DAMAGE.

\*

- \* The licence and distribution terms for any publically available version or
- \* derivative of this code cannot be changed. i.e. this code cannot simply be
- \* copied and put under another distribution licence
- \* [including the GNU Public Licence.]

\*/

## **Netscape Public License Version 1.1**

#### **AMENDMENTS**

The Netscape Public License Version 1.1 ("NPL") consists of the Mozilla Public License Version 1.1 with the following Amendments, including Exhibit A-Netscape Public License. Files identified with "Exhibit A-Netscape Public License" are governed by the Netscape Public License Version 1.1.

Additional Terms applicable to the Netscape Public License.

I. Effect.

These additional terms described in this Netscape Public License -- Amendments shall apply to the Mozilla Communicator client code and to all Covered Code under this License.

II. "Netscape's Branded Code" means Covered Code that Netscape distributes and/or permits others to distribute under one or more trademark(s) which are controlled by Netscape but which are not licensed for use under this License.

III. Netscape and logo.

This License does not grant any rights to use the trademarks "Netscape", the "Netscape N and horizon" logo or the "Netscape lighthouse" logo, "Netcenter", "Gecko", "Java" or "JavaScript", "Smart Browsing" even if such marks are included in the Original Code or Modifications.

IV. Inability to Comply Due to Contractual Obligation.

Prior to licensing the Original Code under this License, Netscape has licensed third party code for use in Netscape's Branded Code. To the extent that Netscape is limited contractually from making such third party code available under this License, Netscape may choose to reintegrate such code into Covered Code without being required to distribute such code in Source Code form, even if such code would otherwise be considered "Modifications" under this License.

V. Use of Modifications and Covered Code by Initial Developer.

V.1. In General.

The obligations of Section 3 apply to Netscape, except to the extent specified in this Amendment, Section V.2 and V.3.

V.2. Other Products.

Netscape may include Covered Code in products other than the Netscape's Branded Code which are released by Netscape during the two (2) years following the release date of the Original Code, without such additional products becoming subject to the terms of this License, and may license such additional products on different terms from those contained in this License.

V.3. Alternative Licensing.

Netscape may license the Source Code of Netscape's Branded Code, including Modifications incorporated therein, without such Netscape Branded Code becoming subject to the terms of this License, and may license such Netscape Branded Code on different terms from those contained in this License.

VI. Litigation.

Notwithstanding the limitations of Section 11 above, the provisions regarding litigation in Section 11(a), (b) and (c) of the License shall apply to all disputes relating to this License.

EXHIBIT A-Netscape Public License.

"The contents of this file are subject to the Netscape Public License Version 1.1 (the "License"); you may not use this file except in compliance with the License. You may obtain a copy of the License at http://www.mozilla.org/NPL/

Software distributed under the License is distributed on an "AS IS" basis, WITHOUT WARRANTY OF ANY KIND, either express or implied. See the License for the specific language governing rights and limitations under the License.

The Original Code is Mozilla Communicator client code, released March 31, 1998.

| Netscape are Copyright (C) 1998-1999 Netscape Communications Corporation. All Rights Reserved.                                                                                                    |
|----------------------------------------------------------------------------------------------------|
| Contributor(s):                                                                                                    |
| Alternatively, the contents of this file may be used under the terms of the license (the "[] License"), in which case the provisions of [] License are applicable instead of those above. If you wish to allow use of your version of this file only under the terms of the [] License and not to allow others to use your version of this file under the NPL, indicate your decision by deleting the provisions above and replace them with the notice and other provisions required by the [] License. If you do not delete the provisions above, a recipient may use your version of this file under either the NPL or the [] License." |
| MOZILLA PUBLIC LICENSE                                                                                                    |
| Version 1.1                                                                                                    |
|                                                                                                    |

The Initial Developer of the Original Code is Noteeans Communications Corneration, Portions greated by

- 1. Definitions.
- 1.0.1. "Commercial Use" means distribution or otherwise making the Covered Code available to a third party.
- 1.1. "Contributor" means each entity that creates or contributes to the creation of Modifications.
- 1.2. "Contributor Version" means the combination of the Original Code, prior Modifications used by a Contributor, and the Modifications made by that particular Contributor.
- 1.3. "Covered Code" means the Original Code or Modifications or the combination of the Original Code and Modifications, in each case including portions thereof.
- 1.4. "Electronic Distribution Mechanism" means a mechanism generally accepted in the software development community for the electronic transfer of data.
- 1.5. "Executable" means Covered Code in any form other than Source Code.
- 1.6. "Initial Developer" means the individual or entity identified as the Initial Developer in the Source Code notice required by Exhibit A.
- 1.7. "Larger Work" means a work which combines Covered Code or portions thereof with code not governed by the terms of this License.
- 1.8. "License" means this document.
- 1.8.1. "Licensable" means having the right to grant, to the maximum extent possible, whether at the time of the initial grant or subsequently acquired, any and all of the rights conveyed herein.
- 1.9. "Modifications" means any addition to or deletion from the substance or structure of either the Original Code or any previous Modifications. When Covered Code is released as a series of files, a Modification is:
- A. Any addition to or deletion from the contents of a file containing Original Code or previous Modifications.
- B. Any new file that contains any part of the Original Code or previous Modifications.
- 1.10. "Original Code" means Source Code of computer software code which is described in the Source Code notice required by Exhibit A as Original Code, and which, at the time of its release under this License is not already Covered Code governed by this License.
- 1.10.1. "Patent Claims" means any patent claim(s), now owned or hereafter acquired, including without limitation, method, process, and apparatus claims, in any patent Licensable by grantor.
- 1.11. "Source Code" means the preferred form of the Covered Code for making modifications to it, including all modules it contains, plus any associated interface definition files, scripts used to control compilation and installation of an Executable, or source code differential comparisons against either the Original Code or another well known, available Covered Code of the Contributor's choice. The Source Code can be in a compressed or archival form, provided the appropriate decompression or de-archiving software is widely available for no charge.
- 1.12. "You" (or "Your") means an individual or a legal entity exercising rights under, and complying with all of the terms of, this License or a future version of this License issued under Section 6.1. For legal entities, "You"

includes any entity which controls, is controlled by, or is under common control with You. For purposes of this definition, "control" means (a) the power, direct or indirect, to cause the direction or management of such entity, whether by contract or otherwise, or (b) ownership of more than fifty percent (50%) of the outstanding shares or beneficial ownership of such entity.

#### 2. Source Code License.

#### 2.1. The Initial Developer Grant.

The Initial Developer hereby grants You a world-wide, royalty-free, non-exclusive license, subject to third party intellectual property claims:

- (a) under intellectual property rights (other than patent or trademark) Licensable by Initial Developer to use, reproduce, modify, display, perform, sublicense and distribute the Original Code (or portions thereof) with or without Modifications, and/or as part of a Larger Work; and
- (b) under Patents Claims infringed by the making, using or selling of Original Code, to make, have made, use, practice, sell, and offer for sale, and/or otherwise dispose of the Original Code (or portions thereof).
- (c) the licenses granted in this Section 2.1(a) and (b) are effective on the date Initial Developer first distributes Original Code under the terms of this License.
- (d) Notwithstanding Section 2.1(b) above, no patent license is granted: 1) for code that You delete from the Original Code; 2) separate from the Original Code; or 3) for infringements caused by: i) the modification of the Original Code or ii) the combination of the Original Code with other software or devices.

#### 2.2. Contributor Grant.

Subject to third party intellectual property claims, each Contributor hereby grants You a world-wide, royalty-free, non-exclusive license

- (a) under intellectual property rights (other than patent or trademark) Licensable by Contributor, to use, reproduce, modify, display, perform, sublicense and distribute the Modifications created by such Contributor (or portions thereof) either on an unmodified basis, with other Modifications, as Covered Code and/or as part of a Larger Work; and
- (b) under Patent Claims infringed by the making, using, or selling of Modifications made by that Contributor either alone and/or in combination with its Contributor Version (or portions of such combination), to make, use, sell, offer for sale, have made, and/or otherwise dispose of: 1) Modifications made by that Contributor (or portions thereof); and 2) the combination of Modifications made by that Contributor with its Contributor Version (or portions of such combination).
- (c) the licenses granted in Sections 2.2(a) and 2.2(b) are effective on the date Contributor first makes Commercial Use of the Covered Code.
- (d) Notwithstanding Section 2.2(b) above, no patent license is granted: 1) for any code that Contributor has deleted from the Contributor Version; 2) separate from the Contributor Version; 3) for infringements caused by: i) third party modifications of Contributor Version or ii) the combination of Modifications made by that Contributor with other software (except as part of the Contributor Version) or other devices; or 4) under Patent Claims infringed by Covered Code in the absence of Modifications made by that Contributor.
- 3. Distribution Obligations.

#### 3.1. Application of License.

The Modifications which You create or to which You contribute are governed by the terms of this License, including without limitation Section 2.2. The Source Code version of Covered Code may be distributed only under the terms of this License or a future version of this License released under Section 6.1, and You must include a copy of this License with every copy of the Source Code You distribute. You may not offer or impose any terms on any Source Code version that alters or restricts the applicable version of this License or the recipients' rights hereunder. However, You may include an additional document offering the additional rights described in Section 3.5.

3.2. Availability of Source Code.

Any Modification which You create or to which You contribute must be made available in Source Code form under the terms of this License either on the same media as an Executable version or via an accepted Electronic Distribution Mechanism to anyone to whom you made an Executable version available; and if made available via Electronic Distribution Mechanism, must remain available for at least twelve (12) months after the date it initially became available, or at least six (6) months after a subsequent version of that particular Modification has been made available to such recipients. You are responsible for ensuring that the Source Code version remains available even if the Electronic Distribution Mechanism is maintained by a third party.

#### 3.3. Description of Modifications.

You must cause all Covered Code to which You contribute to contain a file documenting the changes You made to create that Covered Code and the date of any change. You must include a prominent statement that the Modification is derived, directly or indirectly, from Original Code provided by the Initial Developer and including the name of the Initial Developer in (a) the Source Code, and (b) in any notice in an Executable version or related documentation in which You describe the origin or ownership of the Covered Code.

#### 3.4. Intellectual Property Matters

#### (a) Third Party Claims.

If Contributor has knowledge that a license under a third party's intellectual property rights is required to exercise the rights granted by such Contributor under Sections 2.1 or 2.2, Contributor must include a text file with the Source Code distribution titled "LEGAL" which describes the claim and the party making the claim in sufficient detail that a recipient will know whom to contact. If Contributor obtains such knowledge after the Modification is made available as described in Section 3.2, Contributor shall promptly modify the LEGAL file in all copies Contributor makes available thereafter and shall take other steps (such as notifying appropriate mailing lists or newsgroups) reasonably calculated to inform those who received the Covered Code that new knowledge has been obtained.

#### (b) Contributor APIs.

If Contributor's Modifications include an application programming interface and Contributor has knowledge of patent licenses which are reasonably necessary to implement that API, Contributor must also include this information in the LEGAL file.

#### (c) Representations.

Contributor represents that, except as disclosed pursuant to Section 3.4(a) above, Contributor believes that Contributor's Modifications are Contributor's original creation(s) and/or Contributor has sufficient rights to grant the rights conveyed by this License.

#### 3.5. Required Notices.

You must duplicate the notice in Exhibit A in each file of the Source Code. If it is not possible to put such notice in a particular Source Code file due to its structure, then You must include such notice in a location (such as a relevant directory) where a user would be likely to look for such a notice. If You created one or more Modification(s) You may add your name as a Contributor to the notice described in Exhibit A. You must also duplicate this License in any documentation for the Source Code where You describe recipients' rights or ownership rights relating to Covered Code. You may choose to offer, and to charge a fee for, warranty, support, indemnity or liability obligations to one or more recipients of Covered Code. However, You may do so only on Your own behalf, and not on behalf of the Initial Developer or any Contributor. You must make it absolutely clear than any such warranty, support, indemnity or liability obligation is offered by You alone, and You hereby agree to indemnify the Initial Developer and every Contributor for any liability incurred by the Initial Developer or such Contributor as a result of warranty, support, indemnity or liability terms You offer.

#### 3.6. Distribution of Executable Versions.

You may distribute Covered Code in Executable form only if the requirements of Section 3.1-3.5 have been met for that Covered Code, and if You include a notice stating that the Source Code version of the Covered Code is available under the terms of this License, including a description of how and where You have fulfilled the obligations of Section 3.2. The notice must be conspicuously included in any notice in an Executable version, related documentation or collateral in which You describe recipients' rights relating to the Covered Code. You

may distribute the Executable version of Covered Code or ownership rights under a license of Your choice, which may contain terms different from this License, provided that You are in compliance with the terms of this License and that the license for the Executable version does not attempt to limit or alter the recipient's rights in the Source Code version from the rights set forth in this License. If You distribute the Executable version under a different license You must make it absolutely clear that any terms which differ from this License are offered by You alone, not by the Initial Developer or any Contributor. You hereby agree to indemnify the Initial Developer and every Contributor for any liability incurred by the Initial Developer or such Contributor as a result of any such terms You offer.

#### 3.7. Larger Works.

You may create a Larger Work by combining Covered Code with other code not governed by the terms of this License and distribute the Larger Work as a single product. In such a case, You must make sure the requirements of this License are fulfilled for the Covered Code.

4. Inability to Comply Due to Statute or Regulation.

If it is impossible for You to comply with any of the terms of this License with respect to some or all of the Covered Code due to statute, judicial order, or regulation then You must: (a) comply with the terms of this License to the maximum extent possible; and (b) describe the limitations and the code they affect. Such description must be included in the LEGAL file described in Section 3.4 and must be included with all distributions of the Source Code. Except to the extent prohibited by statute or regulation, such description must be sufficiently detailed for a recipient of ordinary skill to be able to understand it.

5. Application of this License.

This License applies to code to which the Initial Developer has attached the notice in Exhibit A and to related Covered Code.

- 6. Versions of the License.
- 6.1. New Versions.

Netscape Communications Corporation ("Netscape") may publish revised and/or new versions of the License from time to time. Each version will be given a distinguishing version number.

6.2. Effect of New Versions.

Once Covered Code has been published under a particular version of the License, You may always continue to use it under the terms of that version. You may also choose to use such Covered Code under the terms of any subsequent version of the License published by Netscape. No one other than Netscape has the right to modify the terms applicable to Covered Code created under this License.

6.3. Derivative Works.

If You create or use a modified version of this License (which you may only do in order to apply it to code which is not already Covered Code governed by this License), You must (a) rename Your license so that the phrases "Mozilla", "MOZILLAPL", "MOZPL", "Netscape", "MPL", "NPL" or any confusingly similar phrase do not appear in your license (except to note that your license differs from this License) and (b) otherwise make it clear that Your version of the license contains terms which differ from the Mozilla Public License and Netscape Public License. (Filling in the name of the Initial Developer, Original Code or Contributor in the notice described in Exhibit A shall not of themselves be deemed to be modifications of this License.)

#### 7. DISCLAIMER OF WARRANTY.

COVERED CODE IS PROVIDED UNDER THIS LICENSE ON AN "AS IS" BASIS, WITHOUT WARRANTY OF ANY KIND, EITHER EXPRESSED OR IMPLIED, INCLUDING, WITHOUT LIMITATION, WARRANTIES THAT THE COVERED CODE IS FREE OF DEFECTS, MERCHANTABLE, FIT FOR A PARTICULAR PURPOSE OR NON-INFRINGING. THE ENTIRE RISK AS TO THE QUALITY AND PERFORMANCE OF THE COVERED CODE IS WITH YOU. SHOULD ANY COVERED CODE PROVE DEFECTIVE IN ANY RESPECT, YOU (NOT THE INITIAL DEVELOPER OR ANY OTHER CONTRIBUTOR) ASSUME THE COST OF ANY NECESSARY SERVICING, REPAIR OR CORRECTION. THIS DISCLAIMER OF WARRANTY CONSTITUTES AN ESSENTIAL PART OF THIS LICENSE. NO USE OF ANY COVERED CODE IS AUTHORIZED HEREUNDER EXCEPT UNDER THIS DISCLAIMER.

#### 8. TERMINATION.

- 8.1. This License and the rights granted hereunder will terminate automatically if You fail to comply with terms herein and fail to cure such breach within 30 days of becoming aware of the breach. All sublicenses to the Covered Code which are properly granted shall survive any termination of this License. Provisions which, by their nature, must remain in effect beyond the termination of this License shall survive.
- 8.2. If You initiate litigation by asserting a patent infringement claim (excluding declatory judgment actions) against Initial Developer or a Contributor (the Initial Developer or Contributor against whom You file such action is referred to as "Participant") alleging that:
- (a) such Participant's Contributor Version directly or indirectly infringes any patent, then any and all rights granted by such Participant to You under Sections 2.1 and/or 2.2 of this License shall, upon 60 days notice from Participant terminate prospectively, unless if within 60 days after receipt of notice You either: (i) agree in writing to pay Participant a mutually agreeable reasonable royalty for Your past and future use of Modifications made by such Participant, or (ii) withdraw Your litigation claim with respect to the Contributor Version against such Participant. If within 60 days of notice, a reasonable royalty and payment arrangement are not mutually agreed upon in writing by the parties or the litigation claim is not withdrawn, the rights granted by Participant to You under Sections 2.1 and/or 2.2 automatically terminate at the expiration of the 60 day notice period specified above.
- (b) any software, hardware, or device, other than such Participant's Contributor Version, directly or indirectly infringes any patent, then any rights granted to You by such Participant under Sections 2.1(b) and 2.2(b) are revoked effective as of the date You first made, used, sold, distributed, or had made, Modifications made by that Participant.
- 8.3. If You assert a patent infringement claim against Participant alleging that such Participant's Contributor Version directly or indirectly infringes any patent where such claim is resolved (such as by license or settlement) prior to the initiation of patent infringement litigation, then the reasonable value of the licenses granted by such Participant under Sections 2.1 or 2.2 shall be taken into account in determining the amount or value of any payment or license.
- 8.4. In the event of termination under Sections 8.1 or 8.2 above, all end user license agreements (excluding distributors and resellers) which have been validly granted by You or any distributor hereunder prior to termination shall survive termination.

#### 9. LIMITATION OF LIABILITY.

UNDER NO CIRCUMSTANCES AND UNDER NO LEGAL THEORY, WHETHER TORT (INCLUDING NEGLIGENCE), CONTRACT, OR OTHERWISE, SHALL YOU, THE INITIAL DEVELOPER, ANY OTHER CONTRIBUTOR, OR ANY DISTRIBUTOR OF COVERED CODE, OR ANY SUPPLIER OF ANY OF SUCH PARTIES, BE LIABLE TO ANY PERSON FOR ANY INDIRECT, SPECIAL, INCIDENTAL, OR CONSEQUENTIAL DAMAGES OF ANY CHARACTER INCLUDING, WITHOUT LIMITATION, DAMAGES FOR LOSS OF GOODWILL, WORK STOPPAGE, COMPUTER FAILURE OR MALFUNCTION, OR ANY AND ALL OTHER COMMERCIAL DAMAGES OR LOSSES, EVEN IF SUCH PARTY SHALL HAVE BEEN INFORMED OF THE POSSIBILITY OF SUCH DAMAGES. THIS LIMITATION OF LIABILITY SHALL NOT APPLY TO LIABILITY FOR DEATH OR PERSONAL INJURY RESULTING FROM SUCH PARTY'S NEGLIGENCE TO THE EXTENT APPLICABLE LAW PROHIBITS SUCH LIMITATION. SOME JURISDICTIONS DO NOT ALLOW THE EXCLUSION OR LIMITATION OF INCIDENTAL OR CONSEQUENTIAL DAMAGES, SO THIS EXCLUSION AND LIMITATION MAY NOT APPLY TO YOU.

#### 10. U.S. GOVERNMENT END USERS.

The Covered Code is a "commercial item," as that term is defined in 48 C.F.R. 2.101 (Oct. 1995), consisting of "commercial computer software" and "commercial computer software documentation," as such terms are used in 48 C.F.R. 12.212 (Sept. 1995). Consistent with 48 C.F.R. 12.212 and 48 C.F.R. 227.7202-1 through 227.7202-4 (June 1995), all U.S. Government End Users acquire Covered Code with only those rights set forth herein.

#### 11. MISCELLANEOUS.

This License represents the complete agreement concerning subject matter hereof. If any provision of this License is held to be unenforceable, such provision shall be reformed only to the extent necessary to make it

enforceable. This License shall be governed by California law provisions (except to the extent applicable law, if any, provides otherwise), excluding its conflict-of-law provisions. With respect to disputes in which at least one party is a citizen of, or an entity chartered or registered to do business in the United States of America, any litigation relating to this License shall be subject to the jurisdiction of the Federal Courts of the Northern District of California, with venue lying in Santa Clara County, California, with the losing party responsible for costs, including without limitation, court costs and reasonable attorneys' fees and expenses. The application of the United Nations Convention on Contracts for the International Sale of Goods is expressly excluded. Any law or regulation which provides that the language of a contract shall be construed against the drafter shall not apply to this License.

#### 12. RESPONSIBILITY FOR CLAIMS.

As between Initial Developer and the Contributors, each party is responsible for claims and damages arising, directly or indirectly, out of its utilization of rights under this License and You agree to work with Initial Developer and Contributors to distribute such responsibility on an equitable basis. Nothing herein is intended or shall be deemed to constitute any admission of liability.

#### 13. MULTIPLE-LICENSED CODE.

Initial Developer may designate portions of the Covered Code as "Multiple-Licensed". "Multiple-Licensed" means that the Initial Developer permits you to utilize portions of the Covered Code under Your choice of the NPL or the alternative licenses, if any, specified by the Initial Developer in the file described in Exhibit A. EXHIBIT A -Mozilla Public License.

"The contents of this file are subject to the Mozilla Public License Version 1.1 (the "License"); you may not use this file except in compliance with the License. You may obtain a copy of the License at http://www.mozilla.org/MPL/

Software distributed under the License is distributed on an "AS IS" basis, WITHOUT WARRANTY OF ANY KIND, either express or implied. See the License for the specific language governing rights and limitations under the License.

| illiliations under the License.                                                                                                    |                                                                                                    |
|----------------------------------------------------------------------------------------------------|----------------------------------------------------------------------------------------------------|
| The Original Code is                                                                                                    | ·                                                                                                    |
| The Initial Developer of the Original Code is                                                                                                    | Portions created by                                                                                                    |
| are Copyright (C)                                                                                                    | All Rights                                                                                                    |
| Reserved.                                                                                                    |                                                                                                    |
| Contributor(s):                                                                                                    | <del>.</del>                                                                                                    |
| Alternatively, the contents of this file may be used under the which case the provisions of [] License are applicately our version of this file only under the terms of the [] this file under the MPL, indicate your decision by deleting and other provisions required by the [] License. If you use your version of this file under either the MPL or the [] | able instead of those above. If you wish to allow use of<br>License and not to allow others to use your version of<br>the provisions above and replace them with the notice<br>do not delete the provisions above, a recipient may |
| [NOTE: The text of this Exhibit A may differ slightly from the Original Code. You should use the text of this Exhibit A rat Code for Your Modifications.]                                                                                                    |                                                                                                    |

### **Stanford SRP**

Licensing

-----

SRP is royalty-free worldwide for commercial and non-commercial use.

The SRP library has been carefully written not to depend on any encumbered algorithms, and it is distributed under a standard BSD-style Open Source license which is shown below. This license covers implementations based on the SRP library as well as independent implementations based on RFC 2945.

The SRP distribution itself contains algorithms and code from various freeware packages; these parts fall under both the SRP Open Source license and the packages' own licenses. Care has been taken to ensure that these licenses are compatible with Open Source distribution, but it is the responsibility of the licensee to comply with the terms of these licenses. This disclaimer also applies to third-party libraries that may be linked into the distribution, since they may contain patented intellectual property. The file "Copyrights" contains a list of the copyrights incorporated by portions of the software.

Broader use of the SRP authentication technology, such as variants incorporating the use of an explicit server secret (SRP-Z), may require a license; please contact the Stanford Office of Technology Licensing (http://otl.stanford.edu/) for more information about terms and conditions.

This software is covered under the following copyright:

/\*

- \* Copyright (c) 1997-2001 The Stanford SRP Authentication Project
- \* All Rights Reserved.

\*

- \* Permission is hereby granted, free of charge, to any person obtaining
- \* a copy of this software and associated documentation files (the
- \* "Software"), to deal in the Software without restriction, including
- \* without limitation the rights to use, copy, modify, merge, publish,
- \* distribute, sublicense, and/or sell copies of the Software, and to
- \* permit persons to whom the Software is furnished to do so, subject to
- \* the following conditions:

\*

- \* The above copyright notice and this permission notice shall be
- \* included in all copies or substantial portions of the Software.

\*

- \* THE SOFTWARE IS PROVIDED "AS-IS" AND WITHOUT WARRANTY OF ANY KIND.
- \* EXPRESS, IMPLIED OR OTHERWISE, INCLUDING WITHOUT LIMITATION, ANY
- \* WARRANTY OF MERCHANTABILITY OR FITNESS FOR A PARTICULAR PURPOSE.

k

- \* IN NO EVENT SHALL STANFORD BE LIABLE FOR ANY SPECIAL, INCIDENTAL,
- \* INDIRECT OR CONSEQUENTIAL DAMAGES OF ANY KIND, OR ANY DAMAGES WHATSOEVER
- \* RESULTING FROM LOSS OF USE, DATA OR PROFITS, WHETHER OR NOT ADVISED OF
- \* THE POSSIBILITY OF DAMAGE, AND ON ANY THEORY OF LIABILITY, ARISING OUT
- \* OF OR IN CONNECTION WITH THE USE OR PERFORMANCE OF THIS SOFTWARE.

\*

\* In addition, the following conditions apply:

\*

- \* 1. Any software that incorporates the SRP authentication technology
- \* is requested to display the following acknowlegment:
- \* "This product uses the 'Secure Remote Password' cryptographic
- \* authentication system developed by Tom Wu (tjw@CS.Stanford.EDU)."

\*

- \* 2. Any software that incorporates all or part of the SRP distribution
- \* itself must display the following acknowledgment:
- \* "This product includes software developed by Tom Wu and Eugene
- \* Jhong for the SRP Distribution (http://srp.stanford.edu/)."

\*

- \* 3. Redistributions in source or binary form must retain an intact copy
- \* of this copyright notice and list of conditions.

\*/

Address all questions regarding this license to:

Tom Wu

tjw@cs.Stanford.EDU

### zlib 1.2.3

#### License

 $^{\prime\prime}$  zlib.h -- interface of the 'zlib' general purpose compression library

version 1.2.3, July 18th, 2005

Copyright (C) 1995-2005 Jean-loup Gailly and Mark Adler

This software is provided 'as-is', without any express or implied warranty. In no event will the authors be held liable for any damages arising from the use of this software.

Permission is granted to anyone to use this software for any purpose, including commercial applications, and to alter it and redistribute it freely, subject to the following restrictions:

- 1. The origin of this software must not be misrepresented; you must not claim that you wrote the original software. If you use this software in a product, an acknowledgment in the product documentation would be appreciated but is not required.
- 2. Altered source versions must be plainly marked as such, and must not be misrepresented as being the original software.
- 3. This notice may not be removed or altered from any source distribution.

Jean-loup Gailly jloup@gzip.org

Mark Adler madler@alumni.caltech.edu

\*/

#### © 2019 Quest Software Inc. ALL RIGHTS RESERVED.

This guide contains proprietary information protected by copyright. The software described in this guide is furnished under a software license or nondisclosure agreement. This software may be used or copied only in accordance with the terms of the applicable agreement. No part of this guide may be reproduced or transmitted in any form or by any means, electronic or mechanical, including photocopying and recording for any purpose other than the purchaser's personal use without the written permission of Quest Software Inc.

The information in this document is provided in connection with Quest Software products. No license, express or implied, by estoppel or otherwise, to any intellectual property right is granted by this document or in connection with the sale of Quest Software products. EXCEPT AS SET FORTH IN THE TERMS AND CONDITIONS AS SPECIFIED IN THE LICENSE AGREEMENT FOR THIS PRODUCT, QUEST SOFTWARE ASSUMES NO LIABILITY WHATSOEVER AND DISCLAIMS ANY EXPRESS, IMPLIED OR STATUTORY WARRANTY RELATING TO ITS PRODUCTS INCLUDING, BUT NOT LIMITED TO, THE IMPLIED WARRANTY OF MERCHANTABILITY, FITNESS FOR A PARTICULAR PURPOSE, OR NON-INFRINGEMENT. IN NO EVENT SHALL QUEST SOFTWARE BE LIABLE FOR ANY DIRECT, INDIRECT, CONSEQUENTIAL, PUNITIVE, SPECIAL OR INCIDENTAL DAMAGES (INCLUDING, WITHOUT LIMITATION, DAMAGES FOR LOSS OF PROFITS, BUSINESS INTERRUPTION OR LOSS OF INFORMATION) ARISING OUT OF THE USE OR INABILITY TO USE THIS DOCUMENT, EVEN IF QUEST SOFTWARE HAS BEEN ADVISED OF THE POSSIBILITY OF SUCH DAMAGES. Quest Software makes no representations or warranties with respect to the accuracy or completeness of the contents of this document and reserves the right to make changes to specifications and product descriptions at any time without notice. Quest Software does not make any commitment to update the information contained in this document.

If you have any questions regarding your potential use of this material, contact:

Quest Software Inc.

Attn: LEGAL Dept

4 Polaris Way

Aliso Viejo, CA 92656

Refer to our Web site (https://www.quest.com) for regional and international office information.

#### **Patents**

Quest Software is proud of our advanced technology. Patents and pending patents may apply to this product. For the most current information about applicable patents for this product, please visit our website at https://www.quest.com/legal.

#### **Trademarks**

Quest, the Quest logo, and Join the Innovation are trademarks and registered trademarks of Quest Software Inc. For a complete list of Quest marks, visit https://www.quest.com/legal/trademark-information.aspx. All other trademarks and registered trademarks are property of their respective owners.

#### Legend

- CAUTION: A CAUTION icon indicates potential damage to hardware or loss of data if instructions are not followed.
- IMPORTANT, NOTE, TIP, MOBILE, or VIDEO: An information icon indicates supporting information.

InTrust Release Notes Updated - September 2018 Version - 11.3.2